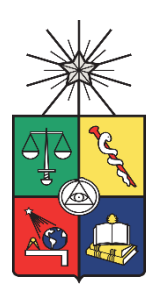

UNIVERSIDAD DE CHILE FACULTAD DE CIENCIAS FÍSICAS Y MATEMÁTICAS DEPARTAMENTO DE INGENIERÍA INDUSTRIAL

## **DISEÑO E IMPLEMENTACIÓN DE UN DASHBOARD PARA EL PERFILAMIENTO DE CLIENTES EN UNA EMPRESA DE RETAIL**

MEMORIA PARA OPTAR AL TÍTULO DE INGENIERA CIVIL INDUSTRIAL

FERNANDA TAGLE HENRÍQUEZ

PROFESORA GUÍA: LORETO MARTÍNEZ GIMÉNEZ

PROFESOR CO-GUÍA: NICOLÁS CISTERNAS GONZÁLEZ

> COMISIÓN: JOSÉ NALDA REYES

SANTIAGO DE CHILE

## **RESUMEN DE LA MEMORIA PARA OPTAR AL TÍTULO DE:** Ingeniera Civil Industrial **POR:** Fernanda Tagle Henríquez **FECHA:** 2023 **PROFESORA GUÍA:** Loreto Martínez Giménez

## **DISEÑO E IMPLEMENTACIÓN DE UN DASHBOARD PARA EL PERFILAMIENTO DE CLIENTES EN UNA EMPRESA DE RETAIL**

El presente trabajo se realiza en IKEA Chile, empresa del sector de retail de muebles y decoración que tuvo su apertura en 2022. Esta organización, a pesar de que posee un registro de todos los datos que se generan, no aprovecha la información ligada a sus clientes para la toma de decisiones estratégicas en el área de Marketing. Esta limitación se debe a la carencia de una base de datos sólida, debido a que la información se encuentra dispersa en dos sistemas de almacenamiento independientes, de difícil acceso y de baja confiabilidad en cuanto a la calidad de sus datos.

Ante esto, surge la oportunidad de consolidar todos los datos relevantes a Marketing en un solo sistema y a partir de esto, crear un primer Dashboard que proporcione datos concretos para respaldar las decisiones tomadas sobre la estrategia de comunicación hacia los clientes. Por esto, el objetivo general de este proyecto es diseñar e implementar un Dashboard que ofrezca una visión integral del comportamiento y perfil de los clientes de IKEA Chile.

Para lograr este objetivo, se definen las métricas e indicadores requeridos por el área de Marketing, determinando las fuentes de datos para construirlas. Posteriormente, se construye un Data Mart consolidando dicha información con actualizaciones diarias. Finalmente, se diseñan y construyen las visualizaciones del Dashboard, el cual se implementa mediante una capacitación a los colaboradores de la empresa.

El resultado de este trabajo es un Dashboard validado por el equipo de Marketing que ofrece 20 tipos de visualizaciones. Estas incluyen: indicadores sociodemográficos, identificación del cliente y comportamiento de compra, con la capacidad de realizar comparaciones por el canal de venta y el tipo de cliente. Las ventajas principales de esta herramienta incluyen la toma de decisiones objetivas, la capacidad de planificar campañas de marketing para distintos segmentos, realizar análisis de sectores inactivos, canales de venta o productos débiles para potenciarlos y evaluar el rendimiento del programa de fidelización mediante la comparación de indicadores entre los clientes que son parte del programa y aquellos que no lo son.

Finalmente, gracias a este trabajo, se logró consolidar 10 tablas relacionadas a los clientes, incluyendo sus compras, reclamos y campañas enviadas. Esto representa una mejora significativa en la eficiencia de los colaboradores al proporcionar mejor organización de la información de la empresa, reduciendo la carga de trabajo al acelerar los tiempos de búsqueda y análisis de datos, además de brindar confianza a los analistas en lo que respecta a la veracidad, actualización e integridad de la información.

*A mis padres.*

## **Tabla de Contenido**

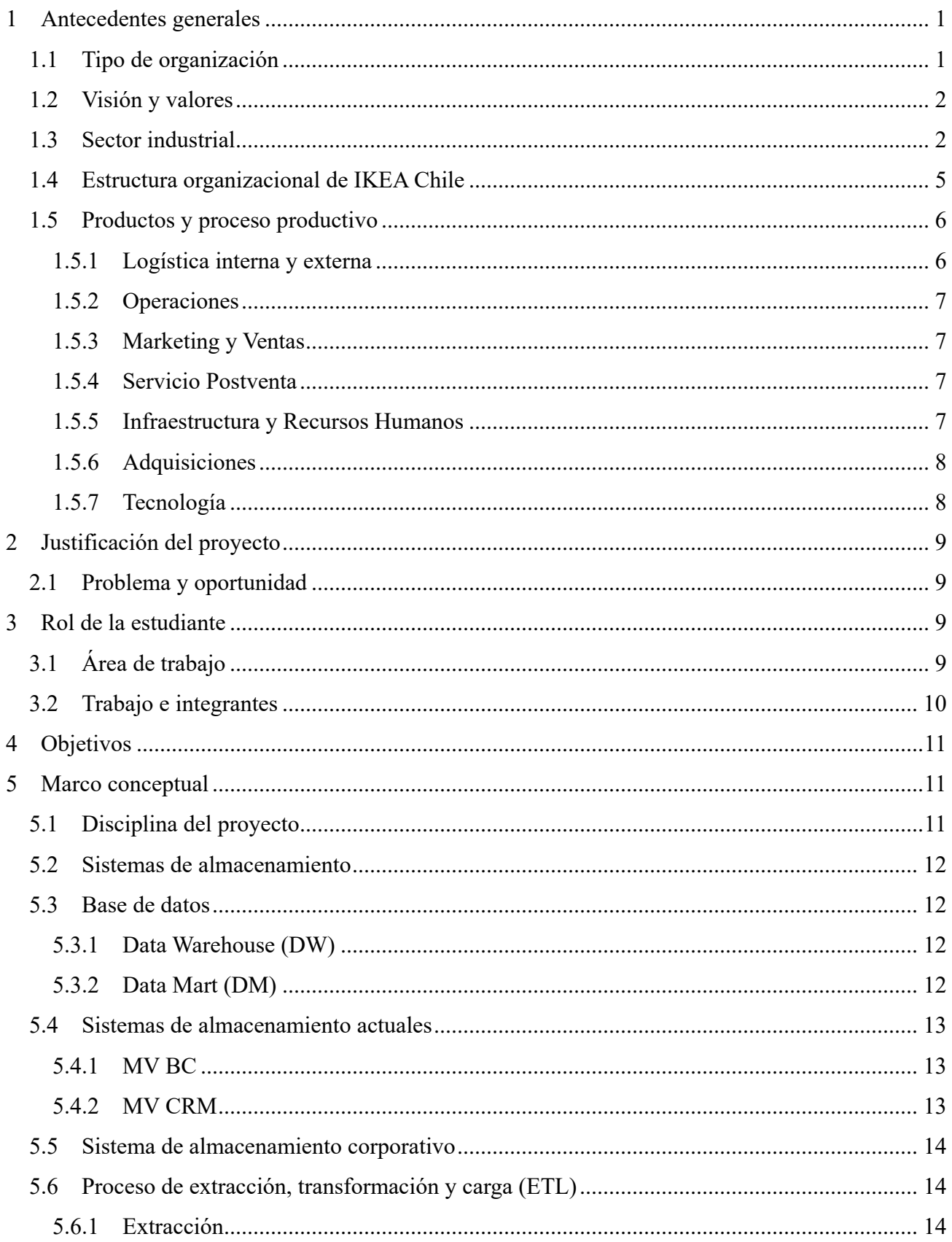

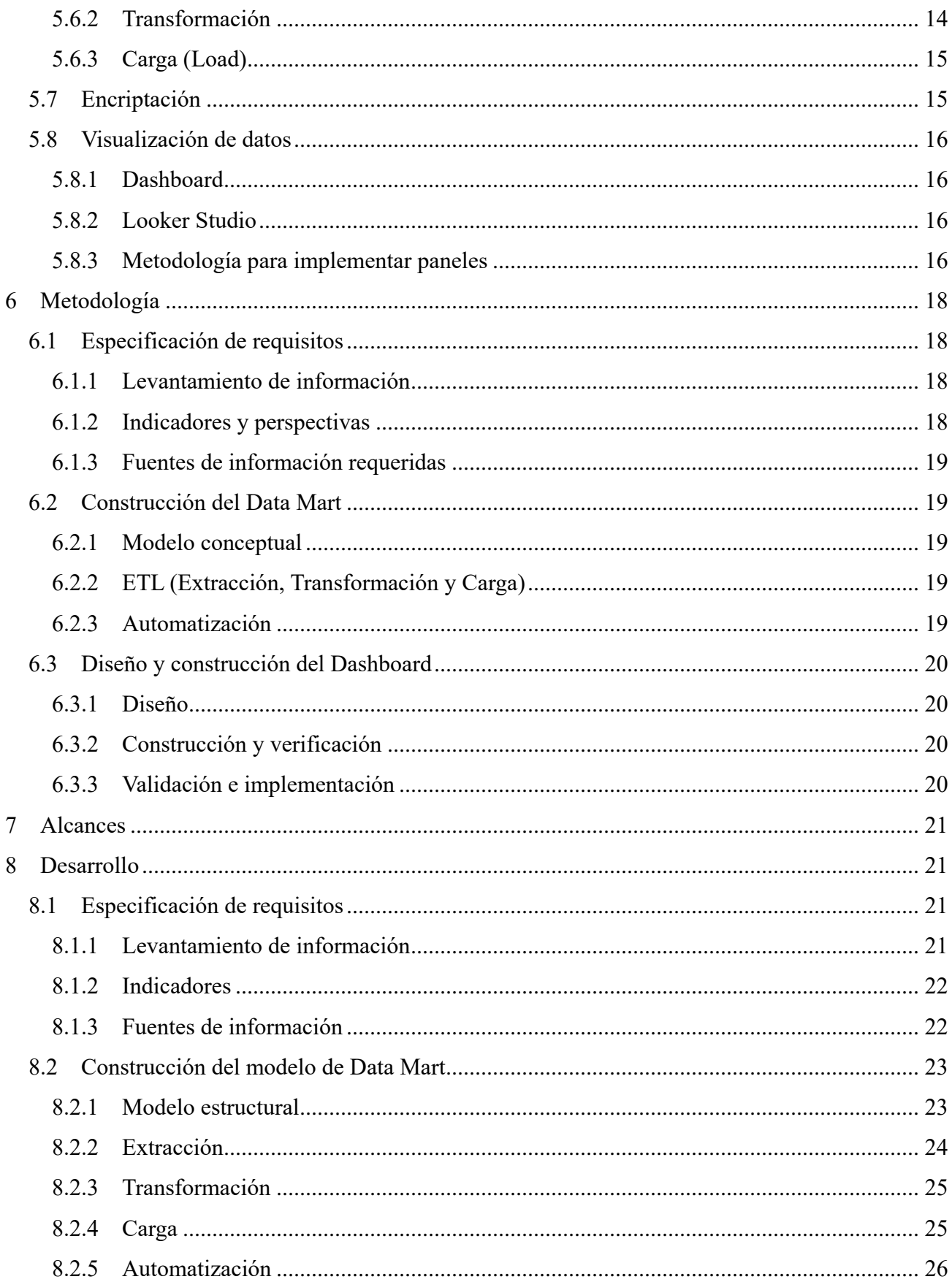

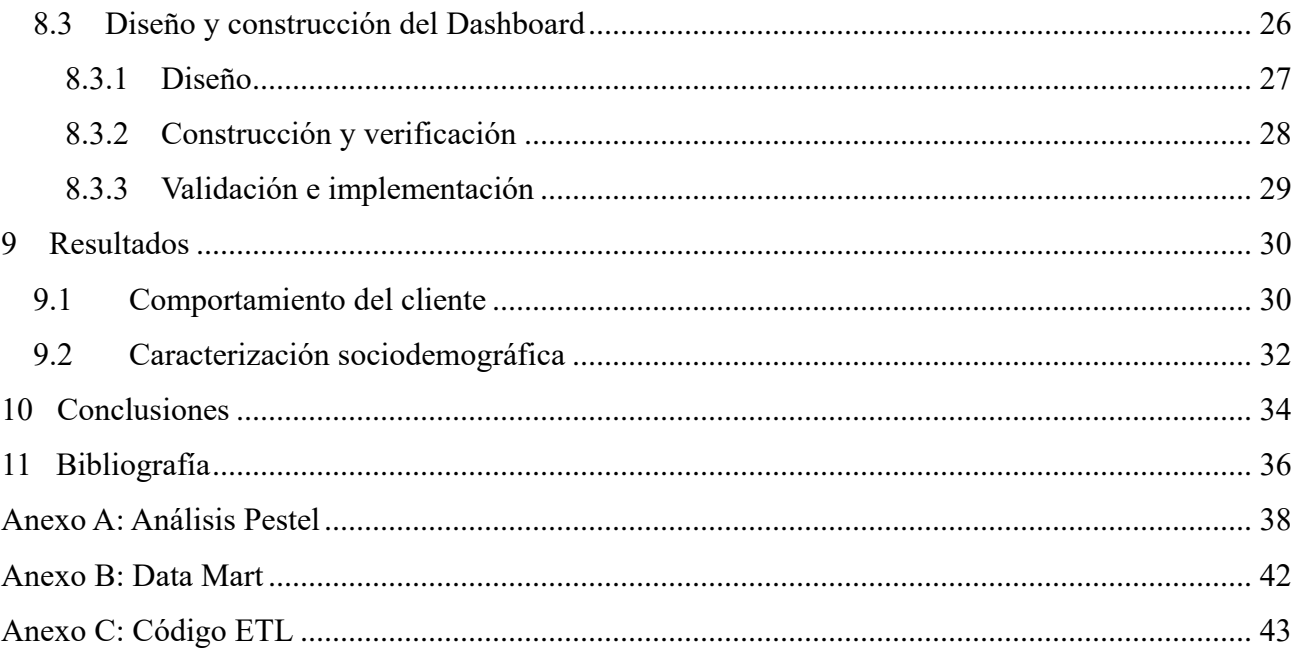

## <span id="page-6-0"></span>**1 ANTECEDENTES GENERALES**

## <span id="page-6-1"></span>**1.1 TIPO DE ORGANIZACIÓN**

En 1943, Igvard Kamprad fundó IKEA como un negocio de venta de muebles, a través de catálogos en Suecia. Hoy en día, se ha convertido en la marca de muebles más grande a nivel mundial. Su gran expansión se debe a su innovador concepto; las tiendas de IKEA presentan distintos ambientes creados para inspirar a sus clientes y su diseño de productos está pensado para espacios cada vez más reducidos a precios accesibles. Además, sus tiendas también cuentan con restaurantes dentro del recorrido y guarderías que ofrecen actividades diarias para los niños [1].

Para el año 2022, IKEA vendió 44.6 billones de euros a nivel mundial, presentando un crecimiento de un 5% anual [1]. Además, IKEA recibe 1 billón de visitas anuales en sus tiendas y cuenta con 211.000 trabajadores a nivel global.

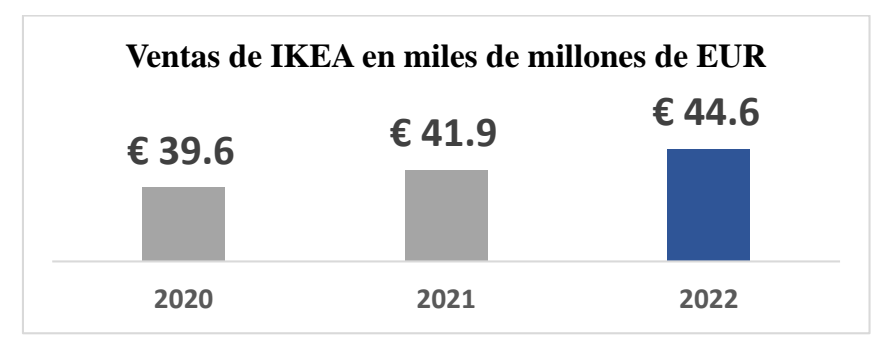

Figura 1: Ventas de IKEA en miles de millones de EUR. Fuente: Inter IKEA Group.

En el caso de Chile, la franquicia fue adquirida por Falabella S.A., y cuenta con dos tiendas en Santiago, las primeras de Sudamérica, las cuales fueron inauguradas en 2022 junto con su presencia en el canal digital. El objetivo de Falabella S.A. es expandir la marca en el extranjero, en particular en Colombia y Perú en los próximos años<sup>1</sup>.

La presencia de IKEA Chile se refleja en sus 884 trabajadores y las 8 millones de visitas recibidas tanto en las tiendas físicas como en el sitio web IKEA.cl. Además, el programa de fidelización IKEA Family cuenta con más de 140.000 miembros inscritos<sup>2</sup>.

A enero de 2023, la oferta de IKEA Chile incluía alrededor de 6.800 productos, importados en cada lanzamiento de una nueva colección, las cuales incluyen muebles, accesorios para la decoración de interiores y electrodomésticos [2].

 $\overline{a}$ 

<sup>1</sup> De acuerdo con entrevista al Gerente de Ventas en marzo 2023.

<sup>&</sup>lt;sup>2</sup> A partir de datos recolectados del área de Marketing.

## <span id="page-7-0"></span>**1.2 VISIÓN Y VALORES**

La visión de IKEA es "**Crear un mejor día a día para la mayoría de las personas**", ofreciendo una amplia gama de productos funcionales y de diseño para la decoración del hogar, a precios accesibles. Esta visión se refleja en todos los ámbitos del negocio, enfocándose especialmente en la reducción de costos para hacer que los productos sean más económicos para todos.

Los valores de IKEA incluyen la unión, conciencia de costos, sencillez, innovación, diferenciación con sentido, delegación de responsabilidades, liderazgo con el ejemplo y el cuidado de las personas y el planeta. Por esto, IKEA tiene altas metas en cuanto a sostenibilidad, comenzando por el diseño y la creación de sus productos, los cuales tienen la sustentabilidad como uno de sus ejes centrales. En otoño del 2023, IKEA Chile ha logrado reciclar un 69% de sus residuos generados [3], una cifra alta en comparación con otras empresas locales, en donde, según datos del Ministerio de Medio Ambiente, las industrias chilenas reciclan un 20% de sus residuos [4].

## <span id="page-7-1"></span>**1.3 SECTOR INDUSTRIAL**

El sector de retail, representa aproximadamente el 20% del PIB chileno [5]. Dentro de este sector, IKEA Chile se encuentra inserta específicamente en el rubro de muebles y decoración, en el cual los consumidores destinan cerca del 6% de su presupuesto mensual [6].

La consultora especializada en retail y consumo, Kawésqar Lab, ha analizado este mercado y según los datos recopilados de 31.241 registros de compras en canales online durante el mes de julio de 2022 [7], antes de la inauguración de IKEA Chile, se evidencia que el mercado estaba altamente fragmentado, donde ningún jugador alcanzaba más del 15% de participación en el mercado chileno.

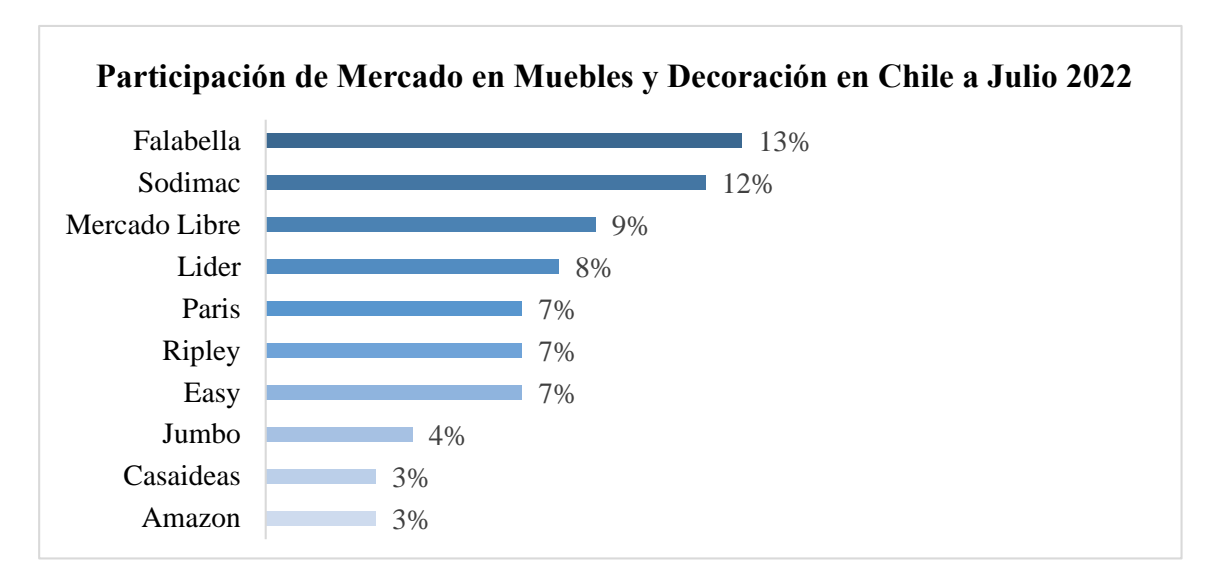

Figura 2: Distribución de los principales competidores antes de la entrada de IKEA a Chile. Fuente: Kawésqar Lab.

A partir de ese análisis, en el primer lugar se posiciona Falabella con una participación del 13%; le siguen Sodimac, con el 12%; Mercado Libre, con un 9%; Líder, con 8%; más atrás Paris, Ripley e Easy, con el 7% cada uno; y finalmente Jumbo, con el 4%. Además de las grandes tiendas, destaca Casaideas, con un 3%; y Amazon, con el mismo porcentaje, como la plataforma extranjera con más presencia en Chile.

Actualmente, en otoño del 2023, IKEA Chile ha logrado quitar una participación importante a Rosen en el segmento de productos relacionados con camas, así como a Easy y Sodimac en las categorías de escritorios y productos para el jardín. En estos y otros segmentos, IKEA Chile estaría tomando entre el 10% y el 15% del mercado<sup>3</sup>.

No obstante, en este mismo periodo, se experimenta una desaceleración económica tanto a nivel local como global, estancándose la productividad y el progreso en igualdad [8]. Esto implica un contexto de menor consumo en el país, especialmente en lo que respecta a bienes durables. Según datos del CNC, mostrados en la Figura 3, el sector de Línea Hogar evidenció en enero del 2023 una fuerte contracción que marcó un descenso del 22,8% de sus ventas con respecto al año anterior y para el sector Muebles una baja del 31,1% [9].

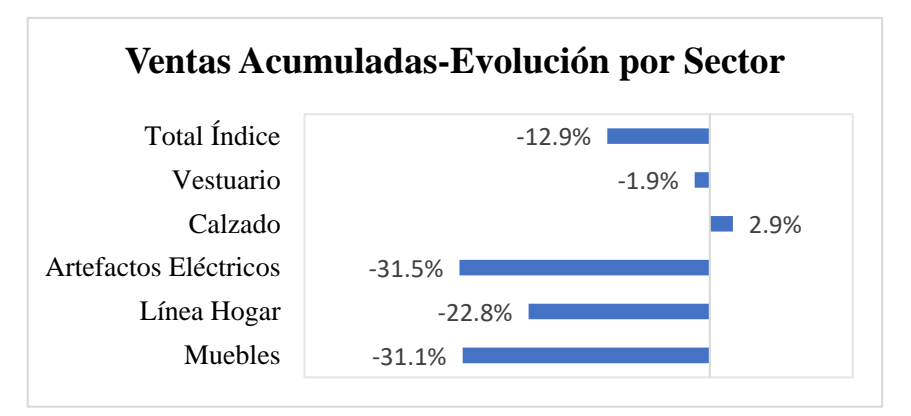

Figura 3: Evolución de Ventas 2022-2023 por Sector. Fuente: CNC.

Por otro lado, en 2023, Chile experimenta un clima político inestable y dividido, marcado por las intensas movilizaciones de los últimos años que culminaron en un proceso constituyente, actualmente en su segunda iteración. Esta situación de inestabilidad política genera incertidumbre tanto en la población como en el sector empresarial, pudiendo ver afectada su rentabilidad [10]. Esto representa un gran desafío para IKEA Chile en su objetivo de ofrecer los precios más bajos.

En el contexto legal, IKEA Chile debe cumplir con las leyes y regulaciones locales. En especial para el trabajo de este proyecto, es necesario velar por la Ley N°19.628, para el **tratamiento y protección de datos personales**, esta Ley se encuentra en pleno proceso de reestructuración para ampliar el nivel

 $\overline{a}$ 

<sup>3</sup> Entrevista a Francia Schurmann, La Tercera, en el siguient[e enlace.](https://www.latercera.com/pulso-pm/noticia/efecto-ikea-a-que-competidores-les-pega-mas-fuerte/X6WNDHXZPNEVRKFPOZCGMN62HE/)

de protección de datos personales. Por esto, Falabella S.A. decidió basar la gestión de sus datos en las normas internacionales promovidas por la OCDE, para adelantar los cambios y modernizaciones que podrían aplicarse en Chile. Estas normas implican que la empresa debe informar a sus clientes sobre la recolección de sus datos, la finalidad del tratamiento, el plazo de conservación de los datos, la existencia de derechos y cómo ejércelos. Esta información debe ser siempre accesible y comprensible para el titular de los datos, cuando introducen sus datos en una web, realizan compras o introducen su RUT. Asimismo, la empresa debe respetar los derechos de los titulares, como el derecho al acceso, rectificación y oposición al tratamiento de sus datos. En este sentido, es importante que se establezca un mecanismo para atender estos derechos de forma efectiva [11].

A partir de lo anterior y del análisis PESTEL presentado en el Anexo A, se puede concluir que IKEA Chile cuenta con entornos favorables, como se refleja en la Tabla 1. Esto se debe a que la empresa se encuentra en una posición sólida en términos tecnológicos y legales al formar parte de Falabella S.A., una destacada compañía de retail en Chile y Latinoamérica<sup>4</sup>. Además, como se mencionó anteriormente, IKEA es una franquicia que muestra un fuerte compromiso con la sustentabilidad, lo que favorece a la empresa en el contexto actual de Chile.

El entorno sociocultural puede resultar favorable si IKEA Chile logra adaptarse a las necesidades locales. No obstante, el clima político de incertidumbre y la desaceleración económica tanto a nivel local como global representan un contexto político y económico desfavorable.

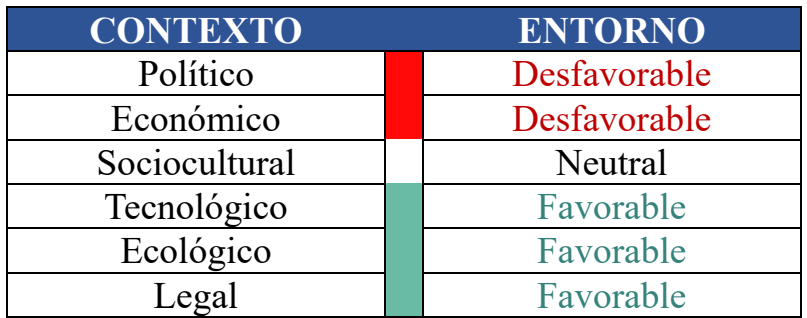

Tabla 1: Análisis de entorno para IKEA en Chile. Fuente: Elaboración propia.

 $\overline{a}$ 

<sup>4</sup> Falabella es la tercera empresa de retail más importante de Latinoamérica, a partir de estudio *"Global Powers of Retailing Top 250"* realizado por Deloitte en 2022.

## <span id="page-10-0"></span>**1.4 ESTRUCTURA ORGANIZACIONAL DE IKEA CHILE**

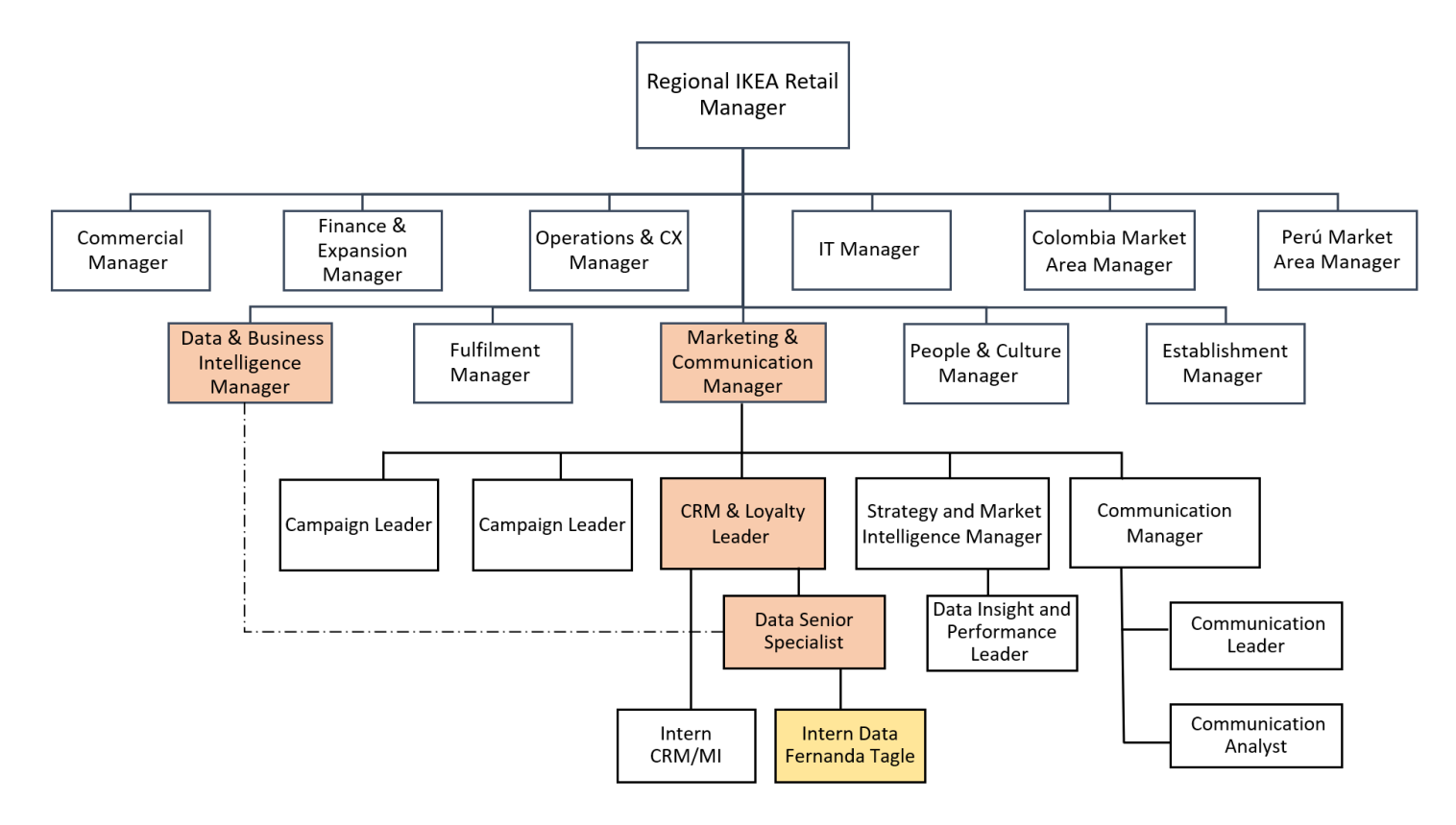

Figura 4: Organigrama IKEA. Fuente: Interna IKEA Chile.

En la Figura 4 se puede observar el organigrama de IKEA Chile, elaborado a partir de información interna. La Empresa posee áreas comúnmente encontradas en la mayoría de las empresas, tales como: People & Culture (RRHH.), Operaciones, TI, Finanzas y Marketing, además de nuevas áreas como son Colombia y Perú Market, encargadas de la futura expansión dentro de estos mercados.

La dirección general de la compañía está a cargo del Regional IKEA Retail Manager, Francisco Errázuriz, quien transmite las directrices estratégicas definidas por el directorio y lidera todas las gerencias de la empresa.

El área de Marketing, liderada por Carmen Bianco, se divide en cuatro equipos especializados. El primero es el equipo de Branding, compuesto por dos Campaing Leader, encargados de desarrollar las campañas publicitarias y dar a conocer los productos de IKEA al público objetivo. El segundo equipo, es el de Market Intelligence, el cual se dedica a realizar estudios de mercado para identificar y caracterizar a los clientes locales. Además, está el equipo de Company & Co-Worker Comunication, encargado de la comunicación interna y externa, incluyendo notas de prensa y comunicados para los trabajadores de la empresa. Por último, se encuentra el equipo de CRM & Loyalty, en el que se enmarca el presente trabajo de título, el cual gestiona las comunicaciones y el programa de fidelización IKEA Family, en busca de mantener una relación con los clientes a largo plazo.

## <span id="page-11-0"></span>**1.5 PRODUCTOS Y PROCESO PRODUCTIVO**

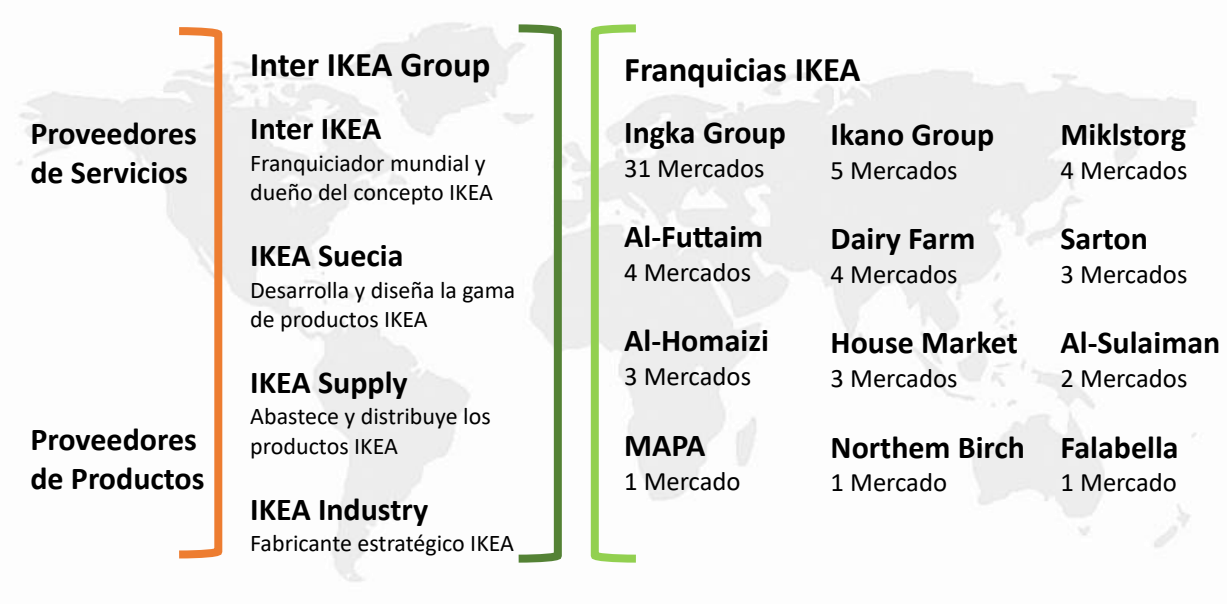

Figura 5: Sistema de franquicias IKEA. Fuente: Inter IKEA Group [1].

Dentro del proceso global, el franquiciador **Inter IKEA**, con sede en Suecia, se encarga de desarrollar continuamente el concepto IKEA para asegurar su implementación en todas sus franquicias. El diseño de toda la gama de productos es responsabilidad de IKEA Suecia. La obtención, venta y distribución de esos productos a todos sus franquiciados está a cargo de IKEA Supply, quienes los ponen a la venta bajo las condiciones de Inter IKEA [1].

Cada año, las empresas del sistema de franquicias Inter IKEA Group trabajan juntas para lanzar más de 2000 productos nuevos, desarrollar nuevas formas de hacer que las compras en IKEA sean más convenientes y ayudar a más de 800 millones de personas a vivir vidas más cómodas y sostenibles. Para esto, las relaciones clave con los proveedores de productos y servicios son fundamentales.

Analizando el proceso productivo de IKEA Chile, bajo la **cadena de valor de Porter<sup>5</sup>** , se presentan las siguientes actividades:

### <span id="page-11-1"></span>**1.5.1 Logística interna y externa**

La empresa trabaja con Inter IKEA como único proveedor de los productos, los cuales, al desarrollarse en grandes volúmenes para todas las franquicias, se mantienen con costos bajos y con un alto nivel de calidad. Además, IKEA utiliza una variedad de técnicas, como el empaque plano y el diseño eficiente, para reducir los costos de envío y almacenamiento [2].

 $\overline{a}$ 

<sup>5</sup> Definida en el siguiente [enlace.](https://softgrade.mx/cadena-de-valor/)

Para la distribución, IKEA Chile trabaja con la empresa de transporte de Falabella Retail. La empresa posee tres centros de distribución para reducir los costos de envío y mejorar la velocidad de entrega. Además, comparte los sistemas de Falabella para la logística de envíos y para el inventario de bodega.

### <span id="page-12-0"></span>**1.5.2 Operaciones**

La empresa ha invertido en tecnología y automatización para mejorar la eficiencia y la calidad de sus procesos. Sin embargo, se ha identificado que la falta de una definición clara y acorde en algunos procesos, junto con una excesiva burocracia, ha resultado en una carga administrativa elevada en todos los departamentos. Esta deficiencia refleja una falta de capacidad para anticiparse a problemas menores (y algunos de mayor magnitud) que podrían haberse evitado.

### <span id="page-12-1"></span>**1.5.3 Marketing y ventas**

IKEA es reconocida por sus campañas publicitarias creativas y por su enfoque en el diseño y la funcionalidad de sus productos. Sin embargo, dada su reciente incursión en el mercado chileno, con ventas bajo el nivel esperado, IKEA Chile carece de los recursos necesarios para promocionarse en todos los canales disponibles. En consecuencia, su estrategia de marketing es mayormente orgánica, con publicidad por redes sociales, envíos de email marketing y activaciones en tiendas.

Con respecto al Marketing Analytics, luego de conversaciones con la líder de CRM & Loyalty, IKEA Chile **no cuenta con una base de datos sólida**, que permita realizar análisis de comportamiento y caracterizar a sus clientes para enfocar mejor sus campañas. Esto implica una merma en la cadena de valor de la empresa, ya que no puede ofrecer marketing personalizado ni tomar decisiones estratégicas basadas en los datos de sus clientes.

#### <span id="page-12-2"></span>**1.5.4 Servicio Postventa**

IKEA ofrece una garantía adicional a la garantía legal de hasta 25 años para muchos de sus productos y dispone de un equipo de servicio al cliente disponible para brindar asistencia. Sin embargo, debido a la falta de capacitación y de accionables, sumado a una alta demanda, este equipo no puede hacer frente a todas las solicitudes de manera oportuna, lo que se traduce en tiempos de respuesta prolongados para los reclamos. Esta situación está ligada con la dificultad que enfrenta el equipo de Postventa para acceder a la información de los clientes, lo que a menudo requiere la colaboración de otras áreas que no pueden priorizar este tema.

A la fecha de junio 2023, se encuentran abiertos 2.400 casos SERNAC, además, un 64% de los reclamos por incidencia en la entrega, presentan demoras de respuesta mayores a 31 días. Como resultado, la calidad del servicio Postventa se ha visto comprometida, generando una mala experiencia posterior a la compra para los clientes y una reducción en la entrega de valor.

#### <span id="page-12-3"></span>**1.5.5 Infraestructura y recursos humanos**

IKEA Chile tiene una estructura organizativa plana y descentralizada [2], con un enfoque en la diversidad, la inclusión y la igualdad de oportunidades en su fuerza laboral. La empresa también ofrece

oportunidades de capacitación y desarrollo para sus empleados. Además, le da suma importancia al uso de los valores empresariales para el cumplimiento de su visión.

### <span id="page-13-0"></span>**1.5.6 Adquisiciones**

IKEA trabaja con proveedores de todo el mundo para obtener materiales y componentes de alta calidad a precios bajos. La empresa también tiene un código de conducta para proveedores que establece estándares éticos y ambientales. Además, presenta protocolos de cotización de tres proveedores mínimos, para asegurar la búsqueda del mejor precio y de un proveedor que se alinee con sus valores.

## <span id="page-13-1"></span>**1.5.7 Tecnología**

Falabella S.A. cuenta con grandes herramientas corporativas como Google Cloud Platform (GCP) y SAP para la gestión de datos y logística de envíos, por lo que el conocimiento necesario para estas funciones ya está desarrollado por los equipos en Chile, evitando la necesidad de construirlos desde cero.

Por otro lado, Inter IKEA también aporta su propia tecnología, compartiendo sistemas de CRM y ERP, los cuales fueron adaptados a las necesidades del mercado y a los sistemas locales. Sin embargo, posterior a este proceso de adaptación, se han presentado algunas deficiencias en el manejo de las bases de datos, lo que ha generado problemas en cuanto al uso y la confiabilidad de dichos sistemas. A la fecha, se han identificado 4.400 casos de transacciones repetidas, con montos exagerados o estancadas (perdidas), lo cual genera un descuadre en las ventas y tiene un impacto negativo en múltiples áreas y en los análisis realizados por cada una de ellas.

A continuación, se presenta un cuadro resumen de las principales debilidades dentro de la cadena de valor de IKEA Chile.

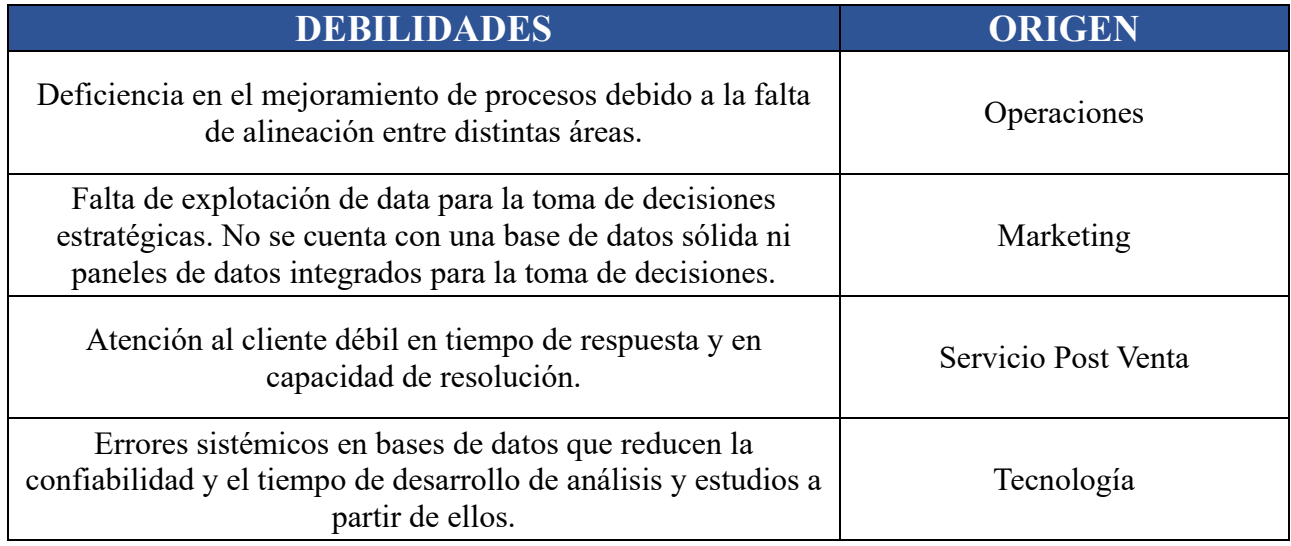

Tabla 2: Debilidades de IKEA Chile observadas en el análisis de la cadena de valor. Fuente: Elaboración propia.

## <span id="page-14-0"></span>**2 JUSTIFICACIÓN DEL PROYECTO**

## <span id="page-14-1"></span>**2.1 PROBLEMA Y OPORTUNIDAD**

En la actualidad, se evidencia una falta de organización en las bases de datos transaccionales y de clientes en IKEA Chile, al presentarse dispersa en dos sistemas distintos y de difícil acceso. Además, a lo largo de los 9 meses desde su apertura, la empresa ha enfrentado dificultades para perfeccionar completamente sus sistemas internos de gestión de información. Estos sistemas presentan constantes errores que surgen tanto en la falta de comunicación de datos entre ellos, como dentro de los propios sistemas. Como resultado, se genera una considerable pérdida de tiempo al tener que comprender y validar la información presentada, así como determinar su exactitud y cómo se podría cruzar esta información con otras fuentes de datos.

Este problema tiene un impacto negativo en diversas áreas funcionales de la empresa. En primer lugar, afecta al área de Postventa, ya que dificulta la búsqueda de información sobre reclamos y devoluciones que han sido entregadas de manera incorrecta. Además, el área de Data & Business Intelligence se ve perjudicada, pues la calidad de la información afecta el uso de esta como insumo para diversos análisis. Así mismo, al área de Marketing, ya que la falta de precisión y consolidación en los datos dificulta la medición del rendimiento de las campañas y la caracterización de los clientes.

Por otro lado, para el equipo de Marketing, es fundamental contar con diversos modelos que mejoren la interacción con los clientes y personalicen los canales de comunicación. Para lograr esto, resulta crucial tener una comprensión clara del comportamiento del cliente, incluyendo su perfil sociodemográfico, tienda de preferencia, productos adquiridos, frecuencia de compra y gasto promedio. Esta información permite tomar decisiones estratégicas en el área de Marketing, al armar campañas y dirigirlas a segmentos o tiendas específicas que se quieran activar. Para alcanzar este objetivo, es necesario contar en primer lugar con una base de datos consolidada y automatizada, que dé confianza a los analistas de su veracidad, actualización e integridad de la información.

## <span id="page-14-2"></span>**3 ROL DE LA ESTUDIANTE**

## <span id="page-14-3"></span>**3.1 ÁREA DE TRABAJO**

La estudiante realiza sus laborares en el área de Marketing, específicamente en el equipo de CRM & Loyalty, dedicado a la comunicación con los clientes y la gestión del programa de fidelización IKEA Family. Este programa invita a los clientes a registrarse con su RUT para obtener una serie de beneficios: acumular el 1% del valor de cada compra para poder canjearlo en compras posteriores, acceso ilimitado a la guardería con actividades para niños en tiendas y obtener campañas exclusivas por email marketing con regalos, descuentos y actividades presenciales. Para el área de Marketing, el programa de fidelización permite identificar las ventas, al tener que entregar el RUT en la caja para la acumulación de puntos, lo que tiene una serie de beneficios para la empresa: poder caracterizar a estos clientes con sus datos transaccionales y sociodemográficos, calcular el impacto de las activaciones en

sus niveles de ventas y mantener relaciones a largo plazo con ellos a partir de los beneficios entregados y los futuros envíos de ofertas personalizadas.

El área de CRM & Loyalty está compuesta por 4 personas, las cuales se dividen en dos equipos. El primero enfocado en las activaciones por email marketing y la gestión de los eventos. El segundo enfocado en Marketing Analytics, encargado del manejo de las bases de datos y de la extracción y análisis de información. La estudiante convive en este último equipo liderado por Renato Espinoza, Data Senior Specialist. Además, como se muestra en la Figura 6, el organigrama de IKEA tiene una estructura matricial, por lo que Renato Espinoza y la estudiante también le responden directamente al área de Data & Business Intelligence.

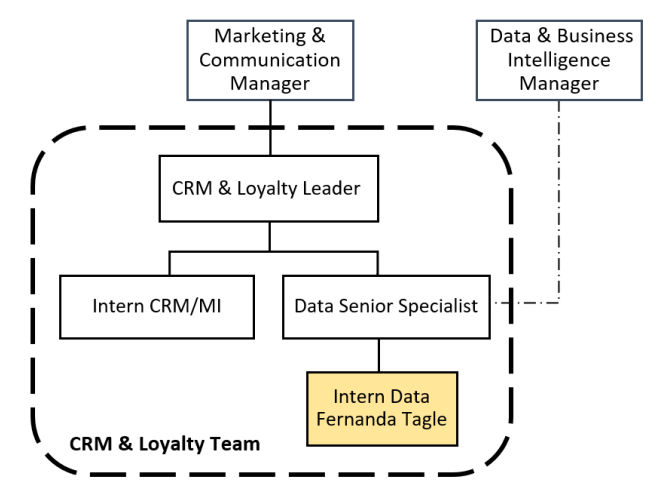

Figura 6: Organigrama del área de CRM & Loyalty. Fuente: Interna IKEA Chile.

## <span id="page-15-0"></span>**3.2 TRABAJO E INTEGRANTES**

 $\overline{a}$ 

El presente trabajo tiene como primera etapa, democratizar y consolidar la información transaccional y de clientes dentro del sistema corporativo de Falabella S.A. Google Cloud Platform. Además, se busca depurar esta información para garantizar la confiabilidad y veracidad de los datos para todos los usuarios. Como objetivo final, se espera contar con un primer Panel de visualizaciones que permita caracterizar a los clientes de IKEA Chile.

Para este trabajo se requiere a un estudiante con amplio conocimiento en el manejo de datos, programación en SQL y gestión de proyectos. Por lo que la formación de un ingeniero civil industrial de la Universidad de Chile logra adecuarse a dicho cargo.

La estudiante será la responsable del desarrollo del proyecto<sup>6</sup>, con el tutor Renato Espinoza desempeñando el rol de consultor y colaborador. El tutor proporcionará orientación, guía y retroalimentación sobre los avances realizados durante el proceso.

<sup>6</sup> El detalle completo de las actividades realizadas se presenta en el Capítulo [8.](#page-26-1)

## <span id="page-16-0"></span>**4 OBJETIVOS**

El objetivo general del trabajo de título es **"**Diseñar e implementar un Dashboard para el perfilamiento de los clientes de IKEA Chile, con el fin de facilitar la toma de decisiones a partir de indicadores relevantes".

Como objetivos específicos se tienen:

- 1. Identificar los requerimientos del usuario final para establecer las bases esenciales del proyecto.
- 2. Diseñar y construir un Data Mart de clientes, para consolidar los datos de las distintas fuentes de información.
- 3. Desarrollar e implementar las visualizaciones de un Dashboard, para proporcionar una representación gráfica de los indicadores reflejados en los requisitos del usuario.

## <span id="page-16-1"></span>**5 MARCO CONCEPTUAL**

En este capítulo se describen una serie de conceptos, teorías y definiciones que sirven y ayudan a comprender de mejor manera el proyecto y sus distintas fases de trabajo para la elaboración de un Dashboard. En primer lugar, se introduce la disciplina en la cual está basada el proyecto. Luego se definen conceptos técnicos de almacenamiento de datos, tipos de arquitecturas y sistemas. Por último, se entregan las metodologías actuales de ingesta y visualización de datos.

## <span id="page-16-2"></span>**5.1 DISCIPLINA DEL PROYECTO**

Marketing Analytics es el área que, a través de la recolección y análisis de métricas, permite crear estrategias precisas y eficientes basadas en datos. Se refiere a la práctica de basar las decisiones en el análisis de datos en lugar de puramente la intuición. A partir de esta definición, se desglosan dos roles esenciales que se abarcan durante este proyecto: Data Engineer y Data Analyst [12].

El rol de Data Engineer, se encarga de diseñar, construir y mantener los sistemas de datos que soportan las operaciones de una organización. Esto incluye el procesamiento, almacenamiento y análisis de datos a gran escala. Por otro lado, el rol de Data Analyst se centra en la comprensión y el análisis de los datos relacionados con Marketing, utilizando herramientas visuales y técnicas estadísticas para identificar patrones, tendencias y oportunidades.

## <span id="page-17-0"></span>**5.2 SISTEMAS DE ALMACENAMIENTO**

Según Amazon<sup>7</sup>, un sistema de almacenamiento o almacén de datos sirve como un sistema de información que contiene datos históricos y conmutativos de una o diversas fuentes. Actualmente en las empresas, los análisis y la información valiosa dependen de que se recojan, almacenen e integren los datos de manera eficaz. Todas esas actividades de analítica de datos se han vuelto fundamentales para generar ingresos, contener los costos y optimizar los beneficios.

El almacenamiento en la nube es un modelo de computación que permite almacenar datos y archivos en Internet a través de un proveedor de computación en la nube, al cual se accede mediante la red pública de Internet. El proveedor almacena, administra y mantiene de manera segura los servidores de almacenamiento, la infraestructura y la red para garantizar que se tiene acceso a los datos cuando se necesite, prácticamente a cualquier escala y con capacidad elástica. El almacenamiento en la nube hace que ya no sea necesario comprar y administrar infraestructura de almacenamiento de datos propia, lo que brinda agilidad, escalabilidad y durabilidad.

## <span id="page-17-1"></span>**5.3 BASE DE DATOS**

De acuerdo con la consultora Talend [13], existen dos tipos de bases de datos: Data Warehouse y Data Mart, los cuales se definen de la siguiente forma.

### <span id="page-17-2"></span>**5.3.1 Data Warehouse (DW)**

Es una base de datos corporativa en la que se integra información depurada de las diversas fuentes que hay en la organización. Dicha información debe ser homogénea y fiable, almacenada de forma que permita su análisis desde diversas perspectivas, entregando tiempos de respuesta óptimos. Para ello la información se encuentra modelada en formato estrella y copo de nieve.

### <span id="page-17-3"></span>**5.3.2 Data Mart (DM)**

 $\overline{a}$ 

Es una base de datos centrada que muchas veces es un segmento del Data Warehouse de la empresa. El subconjunto de datos contenido en un Data Mart suele alinearse con una unidad comercial concreta, como ventas, finanzas o marketing. Son una forma para transformar eficientemente los datos en información útil.

Los Data Warehouse suelen manejar conjuntos de datos voluminosos, pero los análisis de estos exigen disponer de datos fáciles de encontrar y de rápida disponibilidad. Un Data Mart puede crearse desde un Data Warehouse existente o desde otras fuentes, como sistemas operativos internos o datos externos (estructura descendente).

<sup>&</sup>lt;sup>7</sup> *¿Qué es el almacenamiento en la nube?* por Amazon en el siguiente [enlace.](https://aws.amazon.com/es/what-is/cloud-storage/)

Por otro lado, cada unidad de negocios puede crear sus propios Data Marts según sus necesidades de información. Si lo exigen las necesidades del negocio, se pueden fusionar distintos Data Marts y crear un único Data Warehouse (estructura ascendente) [14], ilustrado en la Figura 7.

#### **Esquema de arquitectura Data Mart**Ventas Data Mart Transformar 1 Marketing • Limpieza Extraer $\rightarrow$ Cargar $\rightarrow$ Data • Depuración Data Mart Warehouse Finanzas • Desduplicación 2 • Transformación  $\blacklozenge$ Otras Fuentes Data Mart 3

Figura 7: Estructura ascendente de Data Warehouse y Data Mart. Fuente: Gravitar [14].

## <span id="page-18-0"></span>**5.4 SISTEMAS DE ALMACENAMIENTO ACTUALES**

#### <span id="page-18-1"></span>**5.4.1 MV BC**

.

Sistema de almacenamiento de Microsoft utilizado actualmente por IKEA Chile y otorgado por Inter IKEA, se encarga del procesamiento y la gestión de datos comerciales. MVBC presenta los siguientes tipos de datos:

- o Datos transaccionales (ventas a nivel de SKU, hora de transacción, etc.)
- o Maestro de Productos y Servicios (características, precios, costos, margen)
- o Maestro de Promociones
- o Detalle de los despachos (comunas de despacho)

#### <span id="page-18-2"></span>**5.4.2 MV CRM**

Sistema de almacenamiento de Microsoft utilizado actualmente por IKEA Chile y otorgado por Inter IKEA. Este sistema almacena toda la información del cliente, está conectada con Customer Support Center, Marketing y el programa de IKEA Family. MV CRM presenta los siguientes tipos de datos:

- o Datos de identificación (nombre, rut)
- o Datos sociodemográficos (género, fecha de nacimiento, etc)
- o Datos de contacto y opt-in (email, teléfono, opt-in, etc.)
- o Datos estilo vida (preferencia de tiendas, comuna, etc.)
- o Datos de reclamos de Post Venta.

## <span id="page-19-0"></span>**5.5 SISTEMA DE ALMACENAMIENTO CORPORATIVO**

Falabella S.A. decidió que el sistema corporativo de almacenamiento se estandarizara en Google Cloud Platform (GCP) para todas las empresas dentro del grupo. Esta plataforma fue lanzada en 2011 por Google, es un sistema en la nube que ofrece una amplia gama de servicios para almacenar, procesar y analizar datos. Además, GCP ofrece una amplia variedad de herramientas y servicios para procesar y analizar los datos almacenados en Cloud Storage. Uno de esos servicios es BigQuery, el cual permite almacenar datos empresariales de manera rentable y utiliza funciones integradas de IA, aprendizaje automático y BI para obtener información valiosa a gran escala [15].

## <span id="page-19-1"></span>**5.6 PROCESO DE EXTRACCIÓN, TRANSFORMACIÓN Y CARGA (ETL)**

De acuerdo con Chávez [16], el proceso ETL es el fundamento de una base de datos, sea un Data Warehouse o Data Mart. Un proceso ETL diseñado y llevado a cabo de forma apropiada, extrae datos de las diferentes fuentes de información, refuerza la calidad y consistencia de estos y finalmente entrega los datos en una presentación y formato listo para ser consumidos por aplicaciones para la toma de decisiones.

#### <span id="page-19-2"></span>**5.6.1 Extracción**

Consiste en la extracción de datos de fuentes heterogéneas. Estas pueden contemplar repositorios públicos y privados o softwares específicos como un CRM o un ERP.

El proceso de extracción consta de dos fases, la extracción inicial y la extracción incremental. La extracción inicial [17], es la primera vez que se obtienen los datos de las diferentes fuentes operativas para cargarlos en el sistema de almacenamiento. Este proceso se realiza solo una vez para cargar la base de datos con una gran cantidad de información de los sistemas de origen.

La extracción incremental se define como la captura de los datos modificados, donde el proceso de ETL actualiza la base de datos con los datos nuevos y modificados de los sistemas de origen desde la última extracción. Este proceso es periódico de acuerdo con el ciclo de actualización y las necesidades del negocio [18].

#### <span id="page-19-3"></span>**5.6.2 Transformación**

A partir de los datos en bruto extraídos, se procede a transformarlos en información y conocimiento útil para la empresa y para sus objetivos. Con la finalidad de que los datos depositados en el sistema de almacenamiento estén libres de errores, permitiendo así análisis más fiables sobre los mismos. Adicional a esta fase, se procede a la conformación de los datos para poder agrupar y entregar en el formato indicado la información final a la base de datos [19].

### <span id="page-20-0"></span>**5.6.3 Carga (Load)**

Con los datos ya tratados, se procede a almacenar en un mismo lugar, lo que se conoce como Data Warehouse o Data Mart. A partir de este momento, determinadas personas de la empresa podrán acceder a dicho almacén para consultar la información que necesiten y la encontrarán filtrada, enfocada y orientada hacia los objetivos de la empresa y sus formas de trabajo [19].

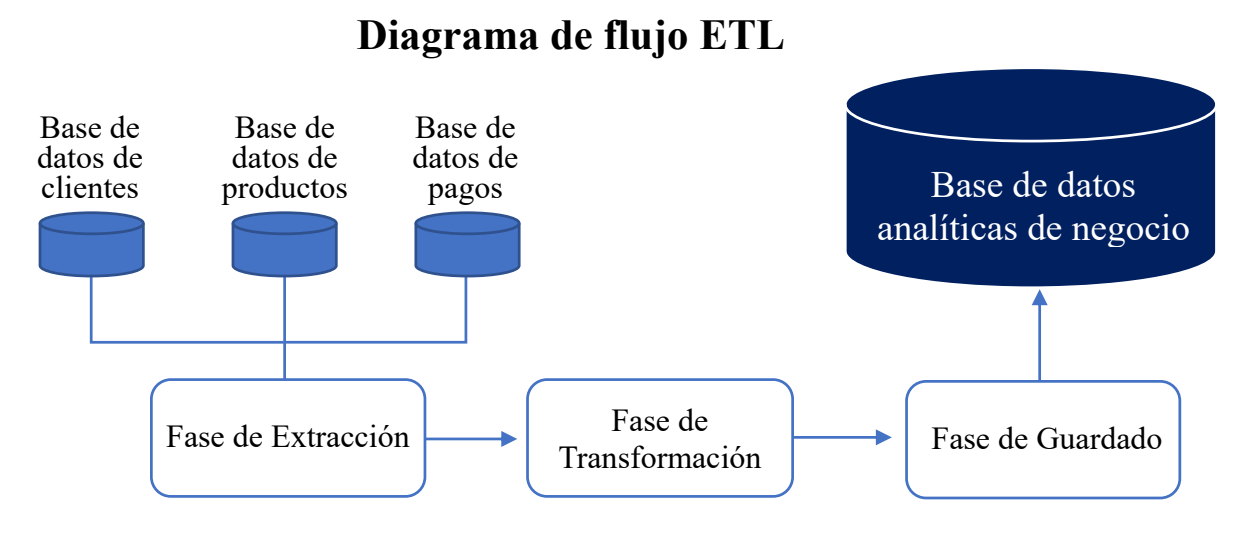

Figura 8: Esquema ETL Fuente: Geeky Theory.

## <span id="page-20-1"></span>**5.7 ENCRIPTACIÓN**

La creciente expansión de la nube conlleva un aumento en los riesgos asociados. Pueden surgir fallas en la arquitectura y funciones de la nube por parte del proveedor, lo que permite a terceros acceder a los datos y provocar pérdidas de información. El propio usuario puede representar un riesgo al compartir o perder claves privadas [20].

Para esto, los algoritmos de encriptación son herramientas útiles para cifrar los campos que contienen datos personales antes de ser cargados en sistemas de almacenamiento en la nube. De esta manera, se garantiza la seguridad y privacidad de la información sensible.

El algoritmo AES, es una función matemática de encriptación adoptada por el gobierno de EE. UU. como estándar en el año 2001. Desde entonces, se conoce como el método de cifrado por bloques más seguro que existe, ya que en la práctica no se puede romper y, además, es rápido y eficiente [21].

Al aplicar el algoritmo AES en datos de clientes, se puede obtener una representación encriptada única para cada cliente. Esto proporciona una manera de distinguir a cada persona y realizar un seguimiento de sus actividades de compra de manera individual.

## <span id="page-21-0"></span>**5.8 VISUALIZACIÓN DE DATOS**

Según Ziemkiewicz [22], la visualización es la representación gráfica de información y datos. Al utilizar elementos visuales como cuadros, gráficos y mapas, las herramientas de visualización proporcionan una manera accesible de ver y comprender tendencias, valores atípicos y patrones en los datos.

Además, una visualización exitosa puede reducir considerablemente el tiempo que un usuario se tarda en entender los datos subyacentes, en encontrar relaciones y en obtener la información que se busca. Para generar una visualización, es necesario un mapeo de los datos, que represente las relaciones contenidas en los mismos de manera tan intuitiva como sea posible.

#### <span id="page-21-1"></span>**5.8.1 Dashboard**

El Dashboard o Panel, es un tipo de reporte en el que se despliega en tiempo real información de la empresa extraída de varias fuentes en modo de visualizaciones. Otorga a los usuarios un conocimiento completo sobre la marcha de la empresa al realizar análisis instantáneos [23].

Las bases para construir un Dashboard son las métricas y los KPIs, ya que son las herramientas más eficaces para alertar a la empresa dónde se encuentra posicionada en relación con sus objetivos. Por ello es importante contar con una clara definición previa de estos elementos.

#### <span id="page-21-2"></span>**5.8.2 Looker Studio**

Es una herramienta de visualización de la suite Google Analytics que transforma los datos provenientes de diversas fuentes en Dashboards personalizables y estéticamente agradables, fáciles de leer y compartir.

El diferenciador clave de Looker Studio radica en su sólido soporte nativo para bases de datos analíticas en la nube, incluyendo Amazon, Google BigQuery y Microsoft Azure. A diferencia de soluciones competidoras, Looker Studio no requiere optimizaciones de almacenamiento en memoria. Esto permite modelar y reutilizar datos y cálculos de manera confiable en otras aplicaciones, aprovechando el rendimiento y la escalabilidad de las bases de datos subyacentes [24].

#### <span id="page-21-3"></span>**5.8.3 Metodología para implementar paneles**

Esta metodología, diseñada por la empresa Noetix [25], describe el proceso necesario para implementar correctamente un Dashboard, independiente de la tecnología que se escoja. Cuenta con seis fases ilustradas en la Figura 9.

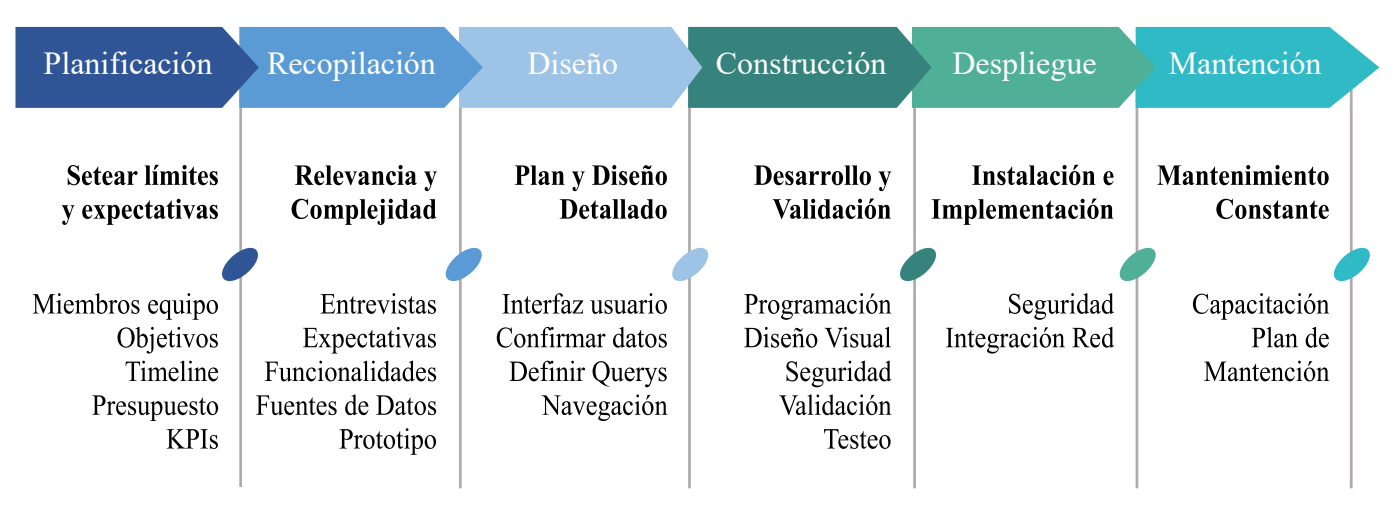

## **Diagrama de flujo Metodología Noetix**

Figura 9: Diagrama de flujo, Metodología para el desarrollo de Dashboard. Fuente: Noetix.

### **5.8.3.1 Planificación**

En la primera etapa, se deben establecer el objetivo del proyecto, la fuente de datos y su extracción, la asignación de tiempo, la fecha límite y el sistema de visualización a usar. Además, es crucial identificar los KPI relevantes para el usuario final.

#### **5.8.3.2 Requerimientos**

Se deben entrevistar a los principales interesados para determinar sus necesidades y expectativas con el Reporte, estas necesidades deben asignarse a KPIs.

#### **5.8.3.3 Diseño**

Se deben analizar las opciones disponibles para la presentación y la funcionalidad del tablero. Además, los aspectos principales del diseño deben ser completados: confirmar la fuente de datos y su estructura, consultas SQL para acceder a los indicadores y como automatizarlas para datos históricos.

### **5.8.3.4 Construcción y Validación**

En esta fase se producen cinco tareas: implementación de la interfaz, implementación de las consultas, programación, actualización y la validación de los indicadores entregados.

### **5.8.3.5 Despliegue**

Una vez que el Dashboard ha sido aprobado, se lleva a producción para así implementar los requisitos de seguridad y la integración en un entorno de red corporativa para el acceso de socios y clientes.

#### **5.8.3.6 Mantenimiento**

En esta fase se deben tomar medidas para proporcionar un mantenimiento continuo de la aplicación, ya que con el tiempo las necesidades del proyecto y del área podrían variar.

## <span id="page-23-0"></span>**6 METODOLOGÍA**

En este capítulo se detalla la metodología empleada para alcanzar el objetivo general y los objetivos específicos declarados en este trabajo de título. Para esto, se señalan las etapas de trabajo en la secuencia cronológica que sigue el desarrollo del proyecto, las actividades involucradas en cada una de ellas junto con los softwares y herramientas utilizados. Cabe destacar, que entre los recursos entregados por la empresa se incluyen computadores, acceso a completo a las bases de datos y acceso a herramientas junto con sus credenciales para Google Cloud Platform, Microsoft Azure, Visual Studio Code y Microsoft Teams.

## <span id="page-23-1"></span>**6.1 ESPECIFICACIÓN DE REQUISITOS**

En esta etapa, se definen los requerimientos del usuario final, se identifican los indicadores y perspectivas relevantes junto con las variables de interés y las fuentes de información a utilizar.

#### <span id="page-23-2"></span>**6.1.1 Levantamiento de Información**

El primer paso comienza con el levantamiento de las necesidades de información, el cual se llevará a cabo a través de entrevistas con los actores clave del área de CRM & Loyalty. El objetivo principal de esta fase es obtener e identificar las necesidades de información esenciales para lograr las metas y ejecutar las estrategias, facilitando la toma de decisiones.

#### <span id="page-23-3"></span>**6.1.2 Indicadores y Perspectivas**

Una vez que se han establecido las necesidades de información, se debe proceder a su descomposición para declarar los indicadores a utilizar y las perspectivas de análisis que intervienen. Para ello, se debe tener en cuenta que los indicadores, son valores numéricos y representan lo que se desea analizar concretamente, por ejemplo: saldos, promedios, cantidades, sumatorias, fórmulas, entre otras.

En cambio, las perspectivas se refieren a las entidades mediante las cuales se quieren examinar los indicadores, con el fin de responder a las preguntas planteadas. Por ejemplo: tipo de cliente, sucursal, región, producto, categorías, entre otros.

#### <span id="page-24-0"></span>**6.1.3 Fuentes de Información Requeridas**

Se analizan las fuentes de información para determinar cómo se calcularán los indicadores y para establecer el mapeo entre los datos de IKEA Chile y el Data Mart a desarrollar en la próxima etapa. Para el contexto de este informe, la empresa tiene sus fuentes de información en los sistemas MVBC y MVCRM.

## <span id="page-24-1"></span>**6.2 CONSTRUCCIÓN DEL DATA MART**

A continuación, se confecciona la estructura del Data Mart, teniendo como base las fuentes de datos requeridas. Esta etapa involucra un proceso ETL completo, que incluye la extracción, transformación y carga de la información en el sistema de Google Cloud Platform. Una vez completado, se establece un proceso automatizado que se ajusta a la actualización de nuevos datos, asegurando así la continuidad del flujo de información de manera eficiente.

#### <span id="page-24-2"></span>**6.2.1 Modelo Conceptual**

En esta etapa, se debe esquematizar la estructura del Data Mart, a partir de las fuentes de información definidas. Con esto, se confeccionan las tablas de dimensiones y de hechos, para luego efectuar sus respectivas uniones. Además, se deben asignar nombres a las tablas y definir las llaves primarias de cada una.

#### <span id="page-24-3"></span>**6.2.2 ETL (Extracción, Transformación y Carga)**

En esta etapa, se descargan lastablas necesarias desde los sistemas MVBC y MVCRM. Se debe definir los tipos de datos, realizar la encriptación a campos con información sensible y levantar errores con el equipo de TI, para la corrección de duplicidades y errores sistémicos. Además, se tienen que establecer condiciones y restricciones para asegurar que solo se utilicen los datos de interés. Finalmente, se realiza la ingesta inicial de tablas al proyecto corporativo de BigQuery en Google Cloud Platform. También se documentan todas las tablas y campos para su posterior uso.

Para llevar a cabo esta etapa de ETL, se utiliza la herramienta Visual Studio Code para configurar los Scripts de conexión a los sistemas de almacenamiento mediante el lenguaje Python. Es fundamental tener el rol y las credenciales necesarias para hacer las conexiones.

#### <span id="page-24-4"></span>**6.2.3 Automatización**

Una vez completada la carga inicial, se realiza el proceso de automatización para la extracción incremental y la carga de datos nuevos y modificados. Para esto, primero se define la frecuencia de actualización en conjunto con el tutor del proyecto y la gerenta del área Business Intelligence. Luego, será necesario habilitar un servidor en el cual se implementen los Scripts creados y se configure la actualización automática de estos.

## <span id="page-25-0"></span>**6.3 DISEÑO Y CONSTRUCCIÓN DEL DASHBOARD**

Esta etapa contempla el diseño del reporte, gráficas y visualizaciones y se basa principalmente en la metodología Noetix, la cual ha sido adaptada dado que las primeras etapas ya se realizaron, por lo que se considera desde la etapa tres.

### <span id="page-25-1"></span>**6.3.1 Diseño**

Se analizan las fuentes de información para determinar cómo se calcularán los indicadores, definiendo los siguientes conceptos para cada uno de ellos: campos que lo componen con su respectiva fórmula de cálculo, y la función de agregación que se utilizará para los análisis requeridos.

Además, se definen los campos que se incluyen en cada perspectiva y se diseña la estructura de datos a usar para cada requerimiento. En esta etapa, la información de IKEA Chile será cargada en el sistema de Google Cloud Platform. Por lo que el análisis se realizará mediante consultas a través del lenguaje SQL en BigQuery.

### <span id="page-25-2"></span>**6.3.2 Construcción y Verificación**

En esta etapa, se construye el Dashboard en la herramienta Looker Studio, para esto, primero se ejecutan las consultas de SQL definidas en la etapa de diseño para consolidar los datos disponibles en el Data Mart. Posteriormente, se procede a construir el Dashboard basándose en los requisitos y el diseño establecido para las visualizaciones. Finalmente, se realiza una verificación de la veracidad de todos los datos presentados en las visualizaciones.

#### <span id="page-25-3"></span>**6.3.3 Validación e Implementación**

Se procede a implementar el Dashboard y se realiza una validación junto con el usuario final para asegurar que las visualizaciones respondan a las problemáticas establecidas. Durante esta etapa, se lleva a cabo un ciclo de iteración para refinar el Panel, tomando en cuenta el feedback recibido durante la validación.

Posteriormente, se tendrá que presentar el Dahboard brindando capacitación a las áreas definidas por la líder de CRM & Loyalty y finalmente se realizará un traspaso proporcionando la documentación necesaria para que el tutor del proyecto realice el mantenimiento posterior.

## <span id="page-26-0"></span>**7 ALCANCES**

El proyecto de título considera los siguientes alcances para su desarrollo:

- Como parte de la priorización en el área de Marketing, el proyecto se enmarca específicamente en el mercado chileno, no considera otros como Colombia o Perú.
- Se creará un Data Mart solo para el área de Marketing, el cual considerará datos de clientes, sus compras, reclamos y campañas. Se dejará automatizada su actualización con periodicidad diaria.
- El trabajo inicia y finaliza en un período de fechas determinadas por la Universidad, en este caso: fecha de inicio: 20-02-2023 y fecha de término: 28-07-2023.
- Por la dificultad en su desarrollo, el Dashboard entregado no tendrá en consideración la temporalidad en los indicadores.
- Una vez finalizada la implementación se considera realizar un traspaso mediante documentación al área de CRM & Loyalty para realizar el mantenimiento del Dashboard.

## <span id="page-26-1"></span>**8 DESARROLLO**

En el presente capítulo se expone el desarrollo del trabajo de título siguiendo la metodología propuesta en el capítulo anterior, para la especificación de requisitos, la construcción del Data Mart y construcción del Dashboard.

## <span id="page-26-2"></span>**8.1 ESPECIFICACIÓN DE REQUISITOS**

### <span id="page-26-3"></span>**8.1.1 Levantamiento de información**

Con el fin de identificar los requerimientos de la empresa, se realizó una entrevista de 30 minutos con la líder del equipo de CRM & Loyalty y el encargado de Marketing Analytics. El objetivo de esta entrevista fue comprender las necesidades de información fundamentales, para el cumplimiento de los objetivos del Dashboard.

A partir de estas conversaciones, se establecieron dos vistas generales para el panel. La primera vista se centra en los clientes que forman parte de IKEA Family, los cuales se identifican mediante su inscripción en el programa y la acumulación de puntos a través de la entrega de su RUT en cada compra realizada. La segunda vista abarca a los clientes identificados a través de ventas, los cuales se reconocen al proporcionar su RUT para emitir la boleta, tanto en las tiendas físicas como en el canal digital ecommerce, donde se requiere el ingreso de datos personales para realizar la compra.

### <span id="page-27-0"></span>**8.1.2 Indicadores**

Dado lo anterior, se realizó la conversión de las preguntas planteadas para cada vista en indicadores que permitan perfilar a los clientes. A continuación, se presenta un resumen de las preguntas e indicadores definidos a partir de la entrevista:

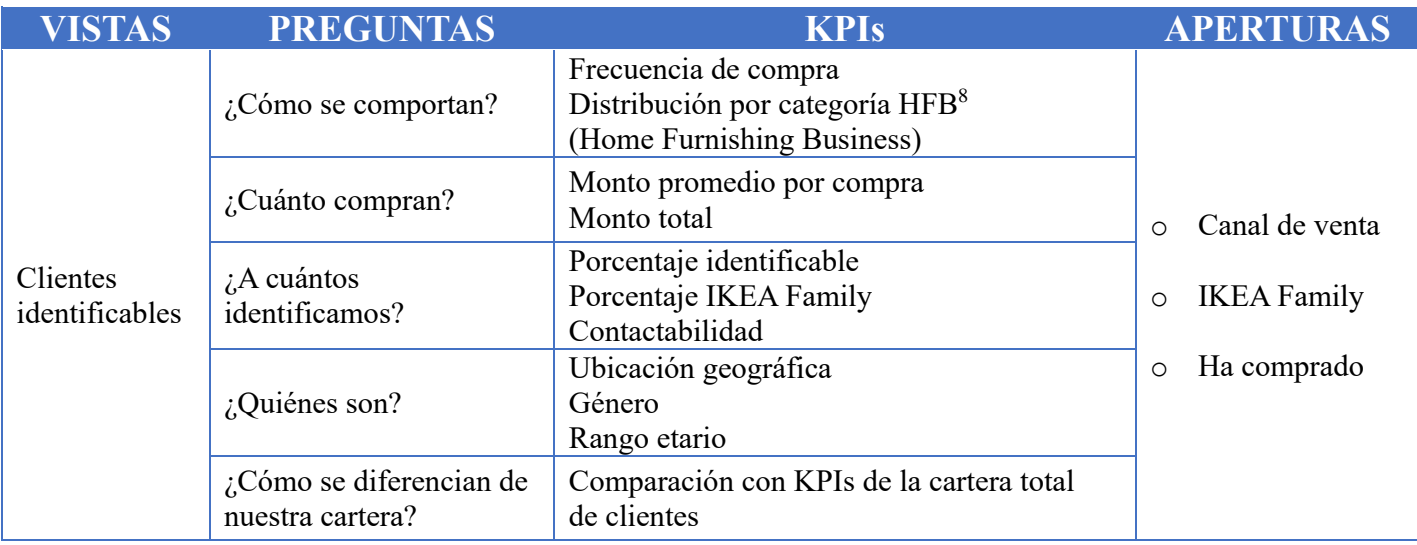

Tabla 3: Tabla resumen de entrevistas con área de CRM & Loyalty. Fuente: Elaboración Propia.

#### <span id="page-27-1"></span>**8.1.3 Fuentes de Información**

 $\overline{a}$ 

En la siguiente etapa del proceso metodológico, se procede al análisis de las fuentes de información de la organización, considerando los requerimientos para el Dashboard. Para llevar a cabo este análisis, se realizó una exhaustiva investigación de las tablas existentes, revisando minuciosamente cada una de ellas y sus campos correspondientes. Además, se llevaron a cabo conversaciones con tres Data Analyst de la empresa, con el objetivo de determinar la función de cada tabla, identificar su llave primaria y comprender las relaciones existentes entre ellas.

Luego de esta investigación en los sistemas de datos MVBC y MBCRM de IKEA Chile, se observa que los datos necesarios para llevar a cabo el Dashboard están disponibles, sin necesidad de recopilar información adicional.

En un principio se consideraron cinco tablas, para obtener datos de los clientes y de ventas, pero a partir de las conversaciones con el equipo de Data Analysts se decidió considerar dos tablas más correspondientes a despachos, para obtener una mayor cantidad de data sociodemográfica de los clientes. A partir de esto, las tablas escogidas para el Data Mart abarcan los siguientes datos:

<sup>8</sup> IKEA divide sus productos en 20 categorías basadas en las necesidades de los consumidores.

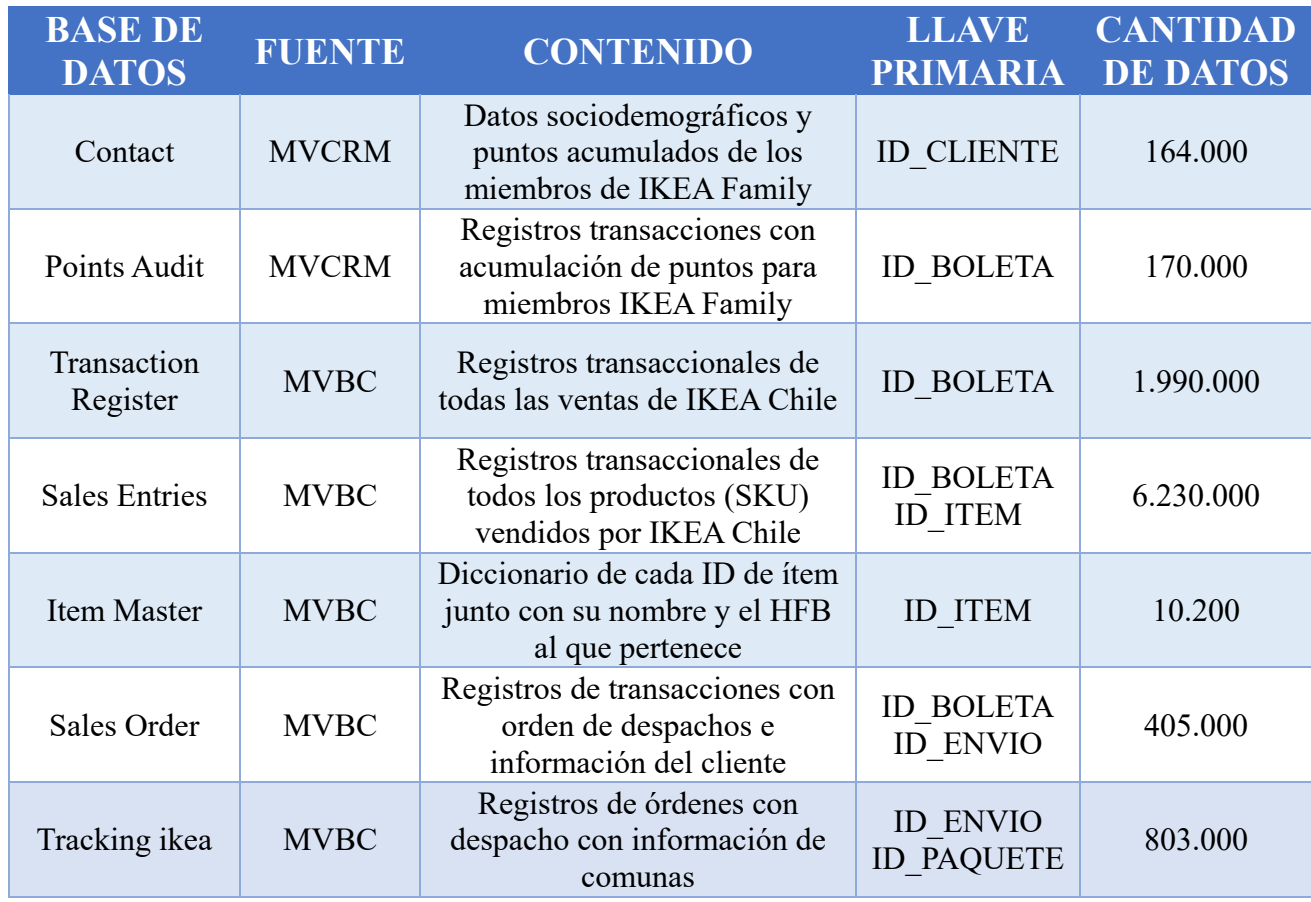

Tabla 4: Detalles de las fuentes de información de IKEA Chile. Fuente: Elaboración propia.

## <span id="page-28-0"></span>**8.2 CONSTRUCCIÓN DEL MODELO DE DATA MART**

#### <span id="page-28-1"></span>**8.2.1 Modelo estructural**

El Data Mart de Marketing, presentado en la Figura 10, emplea un esquema de tipo estrella, el cual define la estructura de cada campo, sus llaves primarias (PK) y sus llaves foráneas (FK). La tabla de hechos llamada "Ventas" contiene los registros transaccionales de las compras realizadas por los clientes. Esta tabla incluye el ID de la boleta, el ID del cliente, su número de documento, el monto neto en CLP, la fecha de la transacción y el tipo de transacción (venta o devolución).

Además, se utilizan seis tablas de dimensiones. "Clientes" asociada a la información personal de los clientes, ya sea porque pertenecen a IKEA Family o porque presentaron un reclamo; "Despachos" como un subconjunto de "Ventas" que requieren envíos; "Productos", la cual contiene información específica sobre todos los productos adquiridos en cada boleta; "Item", que proporciona un diccionario que relaciona cada producto con su respectiva categoría (HFB); "Puntos", un subconjunto de la tabla "Ventas" que registra todas las transacciones que acumularon puntos; y "Envíos", con información de las direcciones de entrega, utilizadas para complementar los datos demográficos de los clientes que no pertenecen a IKEA Family.

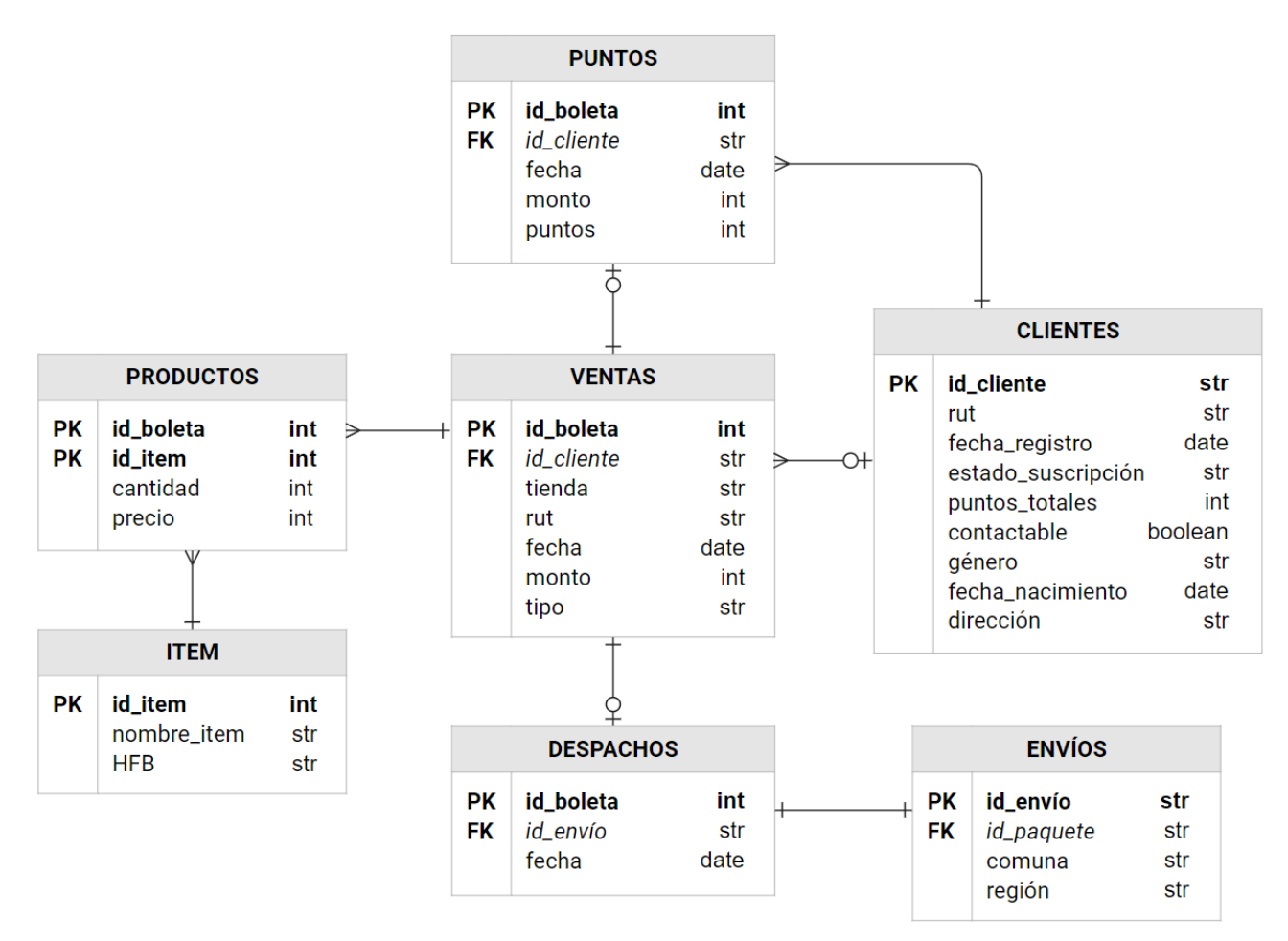

Figura 10: Modelo de Data Mart Marketing. Fuente: Elaboración propia.

Por otro lado, se decidió incorporar cinco tablas más al Data Mart de Marketing, con el fin de proporcionar a la empresa una mayor cantidad de información y utilizar los Scripts ya configurados para cargar las tablas restantes de MVCRM, entre estas se incluyen tablas relacionadas a reclamos de clientes y a campañas enviadas. Estas tablas no fueron necesarias para la creación del Dashboard, por lo que no se presentan en el esquema de la Figura 10, sin embargo, han sido cargadas y se encuentran esquematizadas en el Anexo B.

#### <span id="page-29-0"></span>**8.2.2 Extracción**

En esta etapa se realizaron las configuraciones de acceso a los datos. Para la información de MVCRM, se estableció un enlace mediante un script en Visual Studio Code que permite la conexión con la base de datos del sistema, ilustrado el código en el Anexo C. Los datos se guardaron localmente, en carpetas individuales, con el nombre de cada tabla correspondiente.

En el caso de MVBC, la descarga de los datos se configuró manualmente accediendo al sistema, seleccionando las tablas y descargándolas en formato Excel en el computador local. Asimismo, se realizó la selección de los campos necesarios para los indicadores en cada descarga, detallados en la Figura 10.

### <span id="page-30-0"></span>**8.2.3 Transformación**

Luego, en el mismo Script de descarga, se aplicaron distintas transformaciones que permitieron estructurar los datos de manera correcta:

- **Reemplazar nulos**: En variables numéricas, como el monto o los puntos, se reemplazan los valores nulos por ceros, para no afectar el posterior análisis de indicadores.
- **ID como texto**: Campos de ID que vengan solo con números se transforman a texto (string) para poder representarlos como categorías y que en GCP no se trunquen al ser muy extensos.
- **Formatos**: Transformación de los campos monetarios requeridos con formato numérico a tipo entero (int) o decimal (float), y a tipo fecha (datetime) los campos correspondientes a fechas.
- **RUT**: Se estandariza el número de documento sin puntos, ni guion, ni dígito verificador.
- **Encriptación**: Luego de estandarizar el RUT se procede a encriptar la data sensible mediante el algoritmo AES, guardando la llave en un archivo externo al Script.
- **Encriptación nulos**: Para las transacciones que no posean RUT de cliente asociado se desactiva la encriptación para que se mantenga el campo como nulo y no afecte el análisis.
- **Nombre de variables**: Se renombran las columnas, primero eliminando espacios y símbolos no compatibles con el sistema de GCP, y segundo se estandarizan para que coincidan, ya que en distintas tablas se tienen distintos nombres para un mismo campo.
- **Fecha de actualización**: Se agrega una columna 'PARTITIONTIME' que contiene la fecha de carga de los datos, para poder comparar estados de clientes en el pasado.

### <span id="page-30-1"></span>**8.2.4 Carga**

En esta etapa se configura el proceso de carga de los datos estructurados a la plataforma, el código se muestra en detalle en el Anexo C. Para lograr esto, se completó la configuración del Script anterior para la carga de las tablas en Google Cloud. Fue necesario proporcionar las credenciales requeridas y especificar el destino de la información, en este caso, el proyecto y dataset correspondiente en GCP.

Finalmente, se procedió a configurar la carga de las tablas en el sistema. Se tomó la decisión de utilizar el formato TRUNCATE para las tablas con menor cantidad de información, como "Clientes", "Items", "Puntos", "Despachos" y "Envíos". Este método borra toda la información previa y guarda la tabla completa de la última carga realizada. Por otro lado, para las tablas que requieren un mayor espacio de almacenamiento, como "Ventas" y "Productos", se empleó el método APPEND. Este formato implica agregar la información nueva desde la última carga como nuevas filas en la tabla, optimizando así el almacenamiento de datos.

Este proceso se realizó para cada tabla, creando un script específico para cada una. Sin embargo, se descubrió que las tablas correspondientes a "Productos" (transaction\_entries) e "Items" (item\_master), ya se encontraban cargadas en el dataset "sales\_ikea" por parte del equipo de ventas. Por lo tanto, no fue necesario volver a cargarlas ni configurar scripts adicionales para estas tablas. En la Figura 11, se ilustra el resultado de la carga a través del buscador de tablas en BigQuery de GCP.

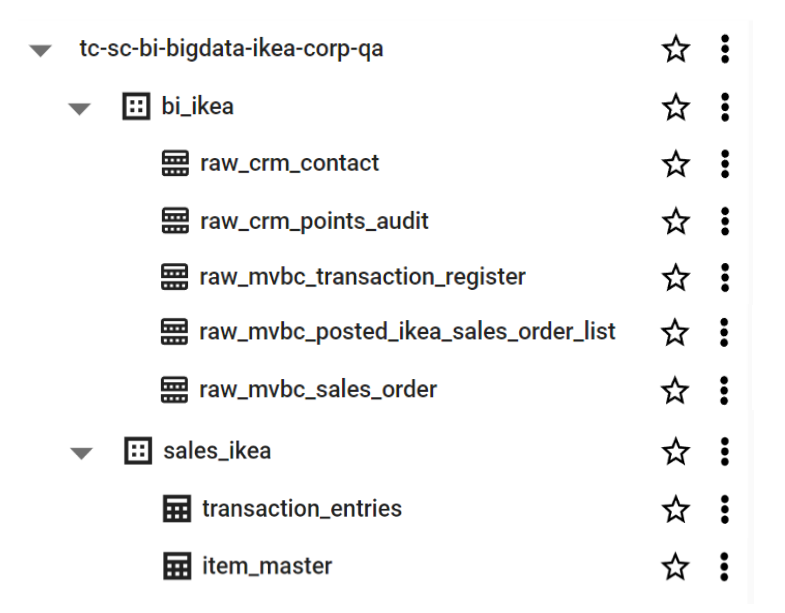

Figura 11: Organización de Bases de Datos en Google Cloud (Fuente: Elaboración propia).

#### <span id="page-31-0"></span>**8.2.5 Automatización**

Para la automatización, se empleó un servidor de la empresa para programar la actualización diaria de los Scripts. Sin embargo, esta fase experimentó dificultades durante su desarrollo debido a caídas en el servidor provocadas por sobrecargas y fallos en el suministro eléctrico. Para resolverlo, se requirió una supervisión constante del proceso para garantizar el correcto funcionamiento del servidor. Finalmente, se logró superar estas adversidades y llevar a cabo la automatización de manera exitosa.

## <span id="page-31-1"></span>**8.3 DISEÑO Y CONSTRUCCIÓN DEL DASHBOARD**

Esta fase se llevó a cabo como un proceso colaborativo entre la estudiante y su tutor, Renato Espinoza. La estudiante asumió responsabilidades específicas, como el diseño y construcción de las consultas relevantes para los indicadores sociodemográficos, la identificación de la venta y la distribución de ventas por cada HFB. Además, se encargó de crear visualizaciones sociodemográficas utilizando los tablones previamente establecidos y brindó apoyo en el diseño estético del Dashboard. Por otro lado, el tutor se encargó de unificar las consultas para el tablón final de clientes y crear visualizaciones del comportamiento de compra.

### <span id="page-32-0"></span>**8.3.1 Diseño**

Para el diseño, se definieron las fórmulas correspondientes a cada indicador. Las cuales se resumen en la Tabla 5. Para el caso de indicadores de distribución, Looker Studio no requiere una fórmula para su cálculo, ya que, al ingresar a los clientes con sus respectivos datos, la herramienta genera la distribución automáticamente mediante gráficos.

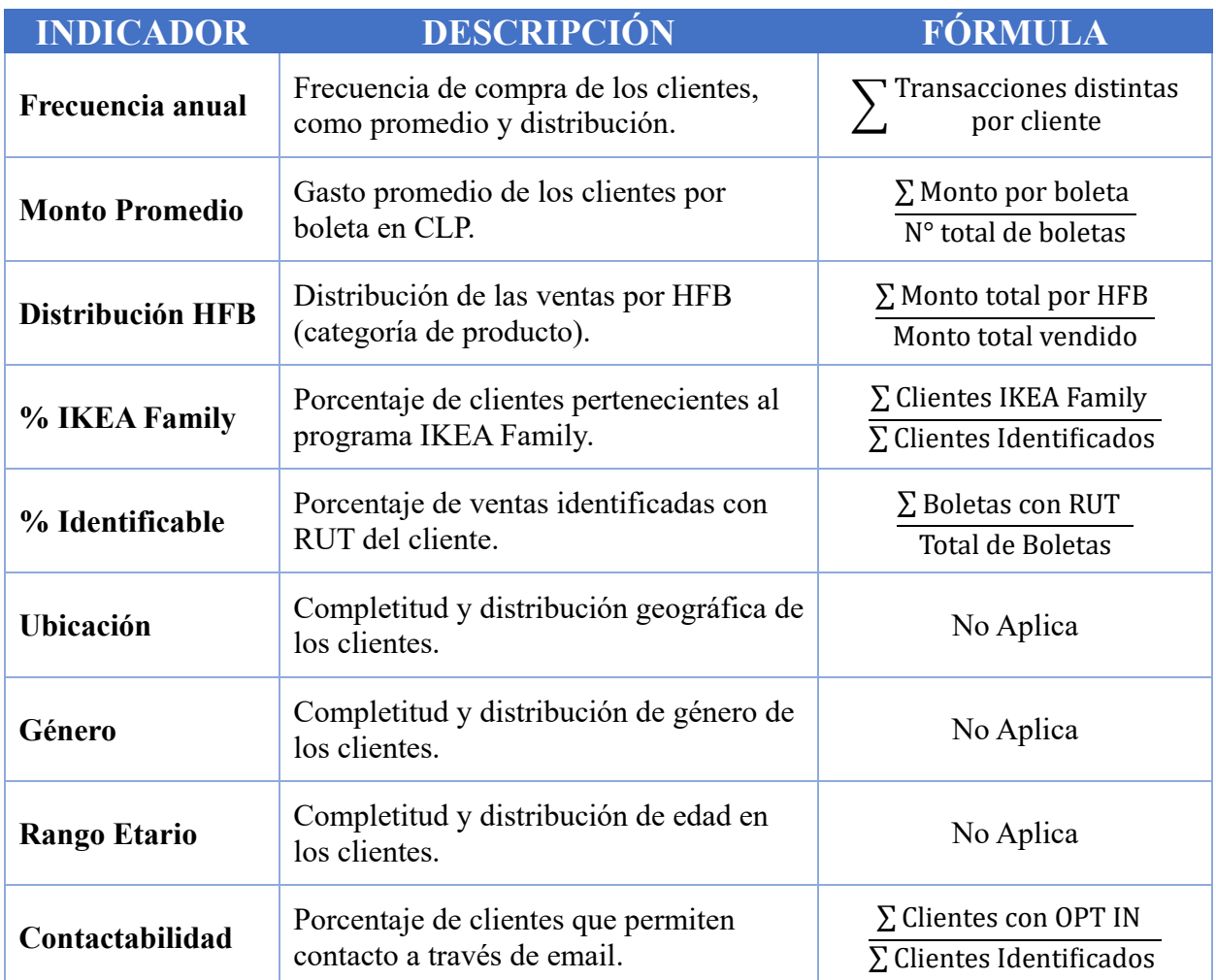

Tabla 5: Tabla resumen de los indicadore a mostrar en Dashboard de Clientes (Fuente: Elaboración propia).

Luego, se definieron los tablones necesarios para obtener los indicadores definidos:

- **Tablón datos sociodemográficos:** Este tablón consolida todos los datos demográficos a partir de las tablas "Clientes", "Envíos" y "Tracking". La tabla "Clientes" proporciona datos personales de aquellos clientes que se han registrado en el programa IKEA Family. Al ser el campo "Dirección" opcional, se ha implementado un sistema de cascada para completarlo. La primera opción es utilizar la dirección proporcionada en IKEA Family si existe, la segunda opción es tomar la última dirección registrada en sus despachos.

- **Tablón de venta identificada**: Este tablón consolida los datos de ventas que están asociados a un número de RUT válido y no corresponden a errores como duplicados o datos sobreestimados. Los datos se agrupan por cliente (RUT) y se muestra la frecuencia de compras en los últimos 365 días, el monto total de las compras y el ticket promedio. Además, se agregaron columnas Dummies para indicar la o las tiendas en las que el cliente ha realizado compras. Finalmente se agregan columnas para cada HFB, que representan la distribución del monto de la boleta en cada una de ellas.
- **Tablón de Clientes:** En este tablón se consolidan todos los clientes existentes, incluyendo aquellos que pertenecen a IKEA Family, aquellos identificados a través de las ventas, los datos de envío, los reclamos y los empleados de la empresa. Finalmente, a partir de los tablones anteriores, se agregan los datos sociodemográficos y de ventas correspondientes a cada cliente.

### <span id="page-33-0"></span>**8.3.2 Construcción y Verificación**

En esta etapa, a partir de la programación de querys en BigQuery, se crearon los tablones necesarios para las visualizaciones, obteniendo un tablón de clientes con el siguiente formato:

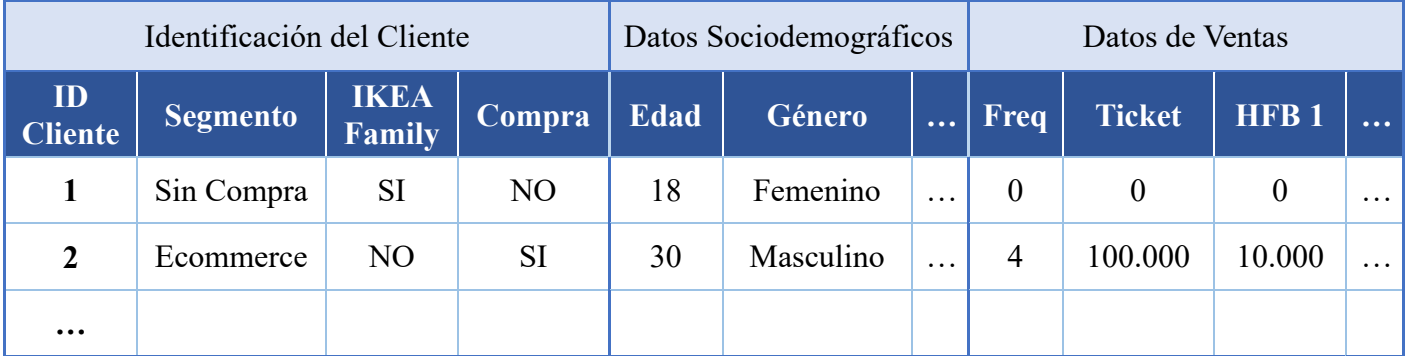

Tabla 6: Tablón de Clientes para las visualizaciones (Fuente: Elaboración propia).

Luego, se conectó el tablón de clientes con la aplicación Looker Studio, que como se mencionó en el marco conceptual, al ser parte de Googlc, junto con BigQuery, la conexión interna es inmediata, obteniendo acceso a todos los campos de la tabla mediante el Visualizador. Una vez establecida la conexión, el siguiente paso consistió en agregar las aperturas definidas. Estas aperturas se implementaron mediante filtros que el usuario puede ajustar según lo necesite, como se muestra en la Figura 12.

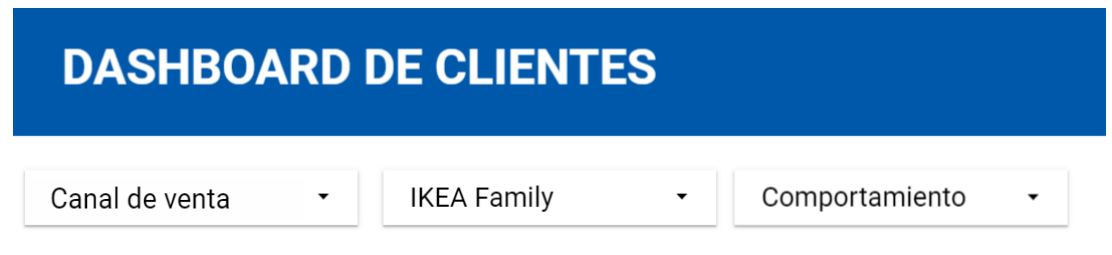

Figura 12: Inicio del Dashboard con los filtros para comparar resultados (Fuente: Elaboración propia).

Se incorporó un filtro por canal de venta, lo que permitió generar segmentos para cada tipo de cliente, los que han realizado compras exclusivamente a través de ecommerce, aquellos que han comprado en alguna de las dos tiendas físicas, así como las diferentes combinaciones que existen entre ellas. Además, se agregó un filtro para comparar a los clientes pertenecientes a IKEA Family con el resto y se implementó un filtro de comportamiento, para filtrar entre clientes que han realizado compras y aquellos que no lo han hecho.

Una vez ingresados los filtros, se procedió a incorporar las visualizaciones para cada indicador definido. Estas visualizaciones se crearon utilizando las funciones disponibles en Looker Studio, aplicación que permite filtrar tablas, realizar recuentos y utilizar las fórmulas mencionadas anteriormente para calcular los indicadores. Los resultados de estas visualizaciones se presentan en la sección de Resultados.

Para verificar la precisión de los indicadores calculados, se realizó una comparación con los cálculos obtenidos a través de consultas en el tablón. Además, para el caso de los datos sociodemográficos, se decidió agregar indicadores de completitud, ya que se observó una gran cantidad de datos faltantes durante el proceso de verificación.

### <span id="page-34-0"></span>**8.3.3 Validación e Implementación**

El Dashboard fue presentado a la líder de CRM & Loyalty, y a partir de esa reunión se realizaron una serie de mejoras en el panel. Estas mejoras incluyeron:

- Líneas de referencia en los gráficos de distribución e indicadores de uplift en comunas y regiones para facilitar la comparación después de aplicar filtros.
- Adición de un filtro para los coworkers (trabajadores de IKEA Chile).
- Adición de la fecha de última actualización para tener noción del funcionamiento del proceso.
- Pequeñas mejoras estéticas en el diseño del Dashboard.

Una vez completadas estas mejoras, se procedió a su implementación. Esta etapa implicó compartir el Dashboard con los empleados de IKEA Chile, presentándolo y brindando capacitación sobre su uso durante la reunión semanal con todos los colaboradores de IKEA Chile, con el objetivo de democratizar la información y permitir el acceso a aquellos que lo necesiten.

## <span id="page-35-0"></span>**9 RESULTADOS**

Se logró generar un Dashboard para el perfilamiento y análisis de clientes. A continuación, se exponen las distintas gráficas y visualizaciones resultantes. En los indicadores se utiliza la nomenclatura internacional ya que es parte de la configuración de la herramienta Looker Studio.

## <span id="page-35-1"></span>**9.1 COMPORTAMIENTO DEL CLIENTE**

Se implementaron visualizaciones para los indicadores más relevantes en la identificación del cliente. En la Figura 13, se observan los resultados obtenidos sin la aplicación de filtros.

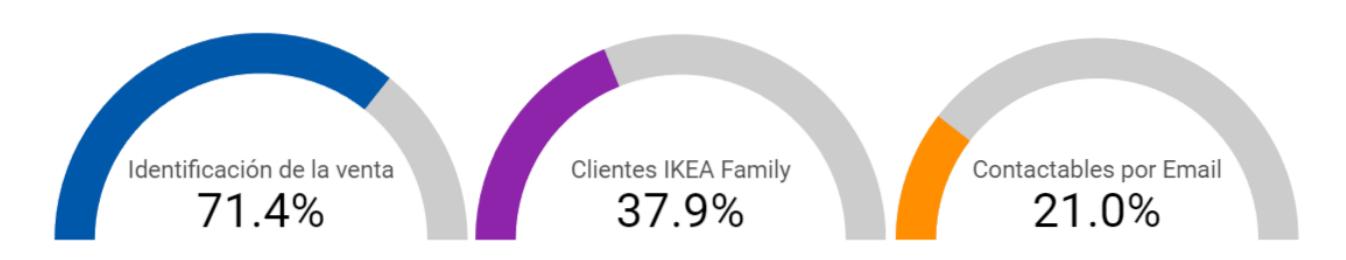

Figura 13: Indicadores de identificación de los clientes (Fuente: Elaboración propia).

En primer lugar, se observa la tasa de identificación de la venta, esto genera una base para poder tener noción del porcentaje de datos de los cuales se tiene identificación y de los cuales se desglosan todos los indicadores, mientras más alto sea el porcentaje de identificación de la venta, mayor será la precisión de los indicadores y, por ende, se facilitará la toma de decisiones estratégicas. Este indicador también ayuda a evaluar el impacto de medidas destinadas a incentivar la entrega del RUT por parte de los clientes. Además, se entregan indicadores relevantes a CRM & Loyalty como el porcentaje de clientes IKEA Family del total identificado y el porcentaje de clientes que permiten contactabilidad.

En la Figura 14 se presenta el resultado del desglose de los clientes por canal de venta. Se identificó un total de 64,985 clientes que no han realizado compras, pero que sí están identificados en el Dashboard al estar registrados en IKEA Family. Esta visualización permite analizar los canales de venta más relevantes y poder tomar decisiones de inversión para el canal más débil, pudiendo también evaluar el resultado de estas acciones, a partir de la variación en su porcentaje de participación.

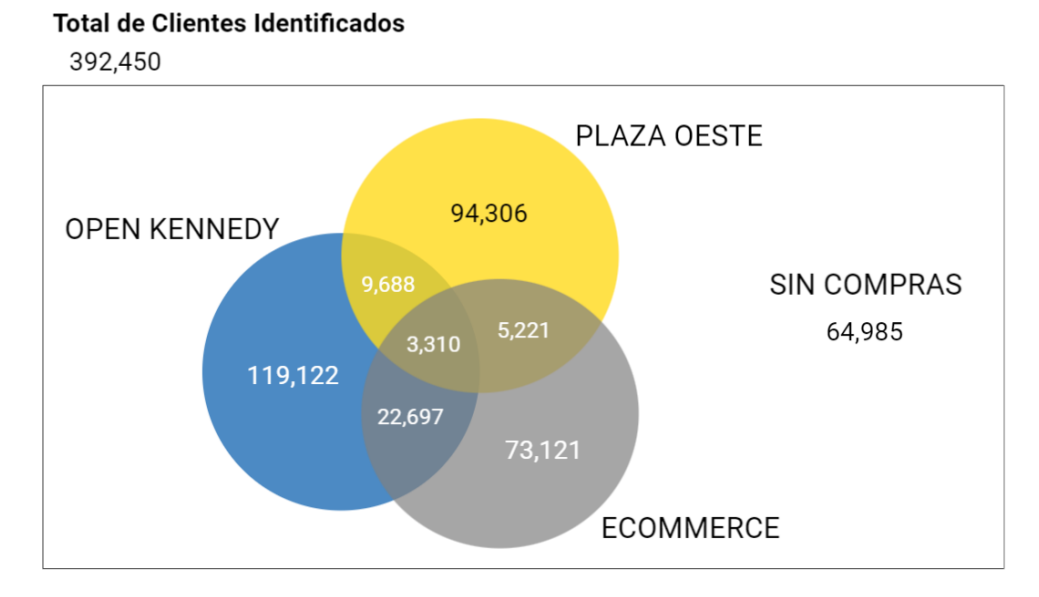

Figura 14: Desglose de clientes por compras realizadas en distintos canales (Fuente: Elaboración propia).

En la Figura 15 se presentan las visualizaciones logradas para los indicadores de frecuencia anual y monto promedio de compra de los clientes. Se incluye un gráfico que muestra la distribución de la frecuencia, destacando el porcentaje correspondiente a cada categoría.

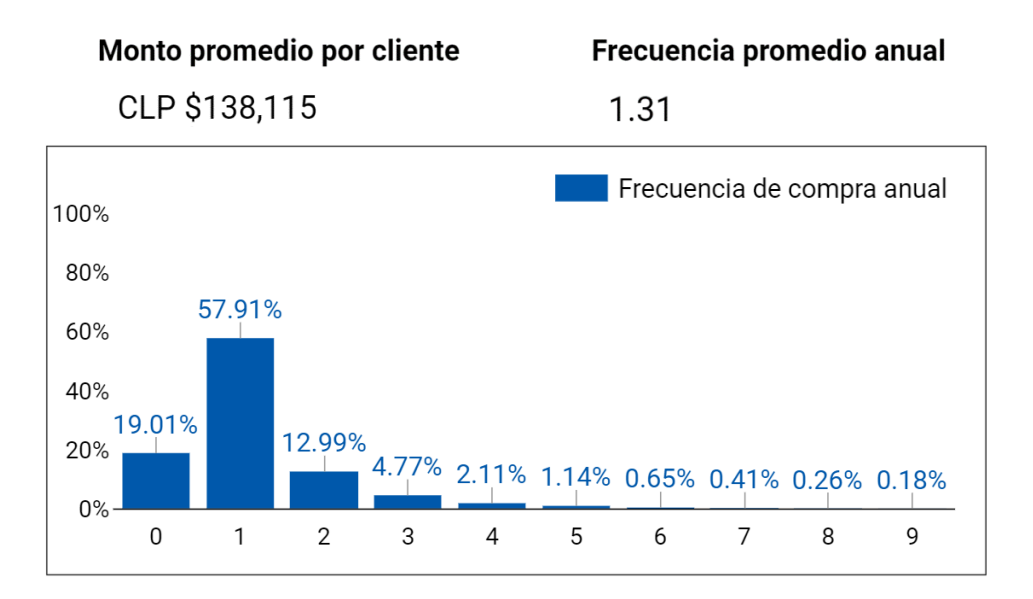

Figura 15: Indicadores de Monto promedio (CLP), Frecuencia anual promedio y gráfico de distribución de frecuencia (Fuente: Elaboración propia).

Esta visualización permite comparar el comportamiento de cada segmento de clientes al aplicar los filtros. Por ejemplo, al aplicar filtros por canal de venta, ecommerce registra el mayor monto promedio entre todas las tiendas. Asimismo, se destaca que los clientes de IKEA Family exhiben tanto un monto promedio como una frecuencia de compra más elevada en comparación con aquellos que no forman parte del programa.

## <span id="page-37-0"></span>**9.2 CARACTERIZACIÓN SOCIODEMOGRÁFICA**

Para el análisis sociodemográfico, se incorporaron métricas relacionadas con la cantidad y distribución de los campos demográficos. Esto entrega un perfil del cliente, el cual se puede comparar al aplicar los filtros creados, para esto, existe la línea de referencia azul, que se mantiene fija y representa la distribución de la cartera total de clientes. Además, se entrega un indicador de completitud del campo, el cual, al ser opcional en el registro, se encuentra bajo, pero entrega la oportunidad de evaluarlo en el tiempo, al incorporar incentivos al cliente para el relleno de estos campos. En la Figura 16, se presentan las visualizaciones desarrolladas:

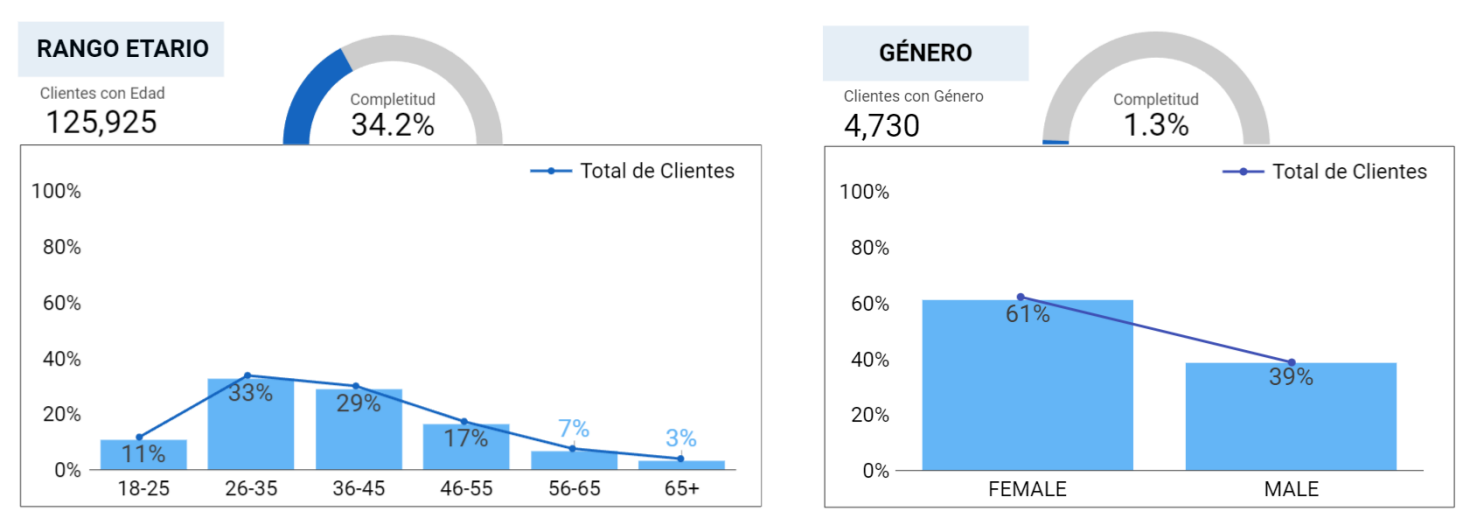

Figura 16: Distribución y completitud de los campos rango etario y género (Fuente: Elaboración propia).

En cuanto a la ubicación geográfica, se lograron visualizaciones para la distribución de los clientes según su región y comuna. Se observa un resultado predecible en términos de concentración, ya que las dos tiendas físicas se encuentran en la Región Metropolitana.

| <b>REGIÓN</b>        | % CLIENTES | % MONTO |
|----------------------|------------|---------|
| Arica y Parinacota   | 0.31%      | 0.22%   |
| Tarapacá             | 0.53%      | 0.38%   |
| Antofagasta          | 1.06%      | 0.8%    |
| Atacama              | 0.42%      | 0.27%   |
| Coquimbo             | 1.37%      | 0.92%   |
| Valparaíso           | $7.03\%$   | 6.75%   |
| Región Metropolitana | 76.59%     | 79.84%  |
| O'Higgins            | 1.83%      | 1.96%   |
| Maule                | 1.67%      | 1.39%   |
| Ñuble                | 0.69%      | 0.42%   |
| Biobío               | 3.29%      | 2.07%   |
| La Araucanía         | 1.56%      | 1.22%   |
| Los Ríos, Chile      | 0.95%      | 0.91%   |
| Los Lagos            | 2.07%      | 2.23%   |
| Aysén                | 0.24%      | 0.3%    |
| Magallanes, Chile    | 0.42%      | 0.32%   |

Figura 17: Distribución de los clientes por región (Fuente: Elaboración propia).

Además, en la Figura 18, para representar la concentración de clientes por comuna, se utilizó una visualización de burbujas para entregar un resultado más comprensible visualmente. Esto permite que, al aplicar un filtro por canal de venta, se aprecie una diferencia en la concentración de clientes que compran en Plaza Oeste (Cerrillos) y Open Kennedy (Las Condes) teniendo un entendimiento visual de la zona de influencia para cada tienda.

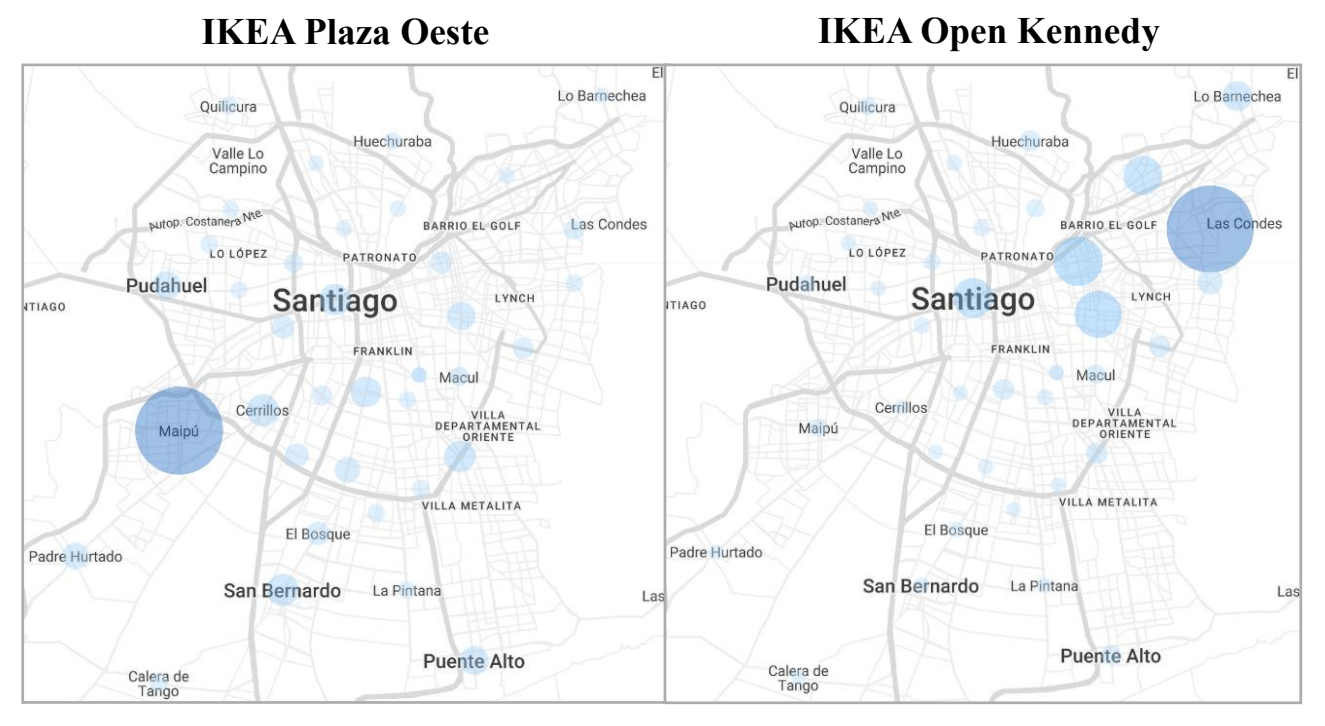

Figura 18: Distribución por comuna aplicando filtro por tienda (Fuente: Elaboración propia).

Como resultado final, se ha logrado construir un Dashboard con veinte visualizaciones distintas, el cual fue validado según los requerimientos del usuario final e implementado mediante una presentación y capacitación hacia los trabajadores de la empresa. Además, se dispone de un Data Mart con trece tablas en total, con información de clientes sólida, confiable y accesible, que pueden usar las distintas áreas de la empresa. Esto resulta en una mayor claridad en la información, reducción en los tiempos de búsqueda y certeza de que la información con la cual se está trabajando es la correcta.

Finalmente, para formalizar el trabajo realizado y que trascienda en el tiempo en la organización, se realizó un documento que contiene información sobre cómo realizar el proceso de actualización del panel, cómo acceder al servidor que contiene los archivos ETL y cómo acceder al sistema de Google Cloud Platform para la elaboración de las visualizaciones. Para esto se incluye información sobre la cuenta de usuario, las credenciales, la forma de ingresar a las bases de datos de la organización y la ubicación de los archivos ETL y Querys utilizadas. Dicho documento fue entregado al tutor Renato Espinoza.

## <span id="page-39-0"></span>**10 CONCLUSIONES**

El presente trabajo de título tuvo como objetivo general "Diseñar e implementar un Dashboard para el perfilamiento de los clientes de IKEA Chile, con el fin de facilitar la toma de decisiones a partir de indicadores relevantes". Para el logro de este, fue crucial el cumplimiento de los objetivos específicos. En primer lugar, se trabajó en "Identificar los requerimientos del usuario final para establecer las bases esenciales del proyecto". En segundo lugar, se llevó a cabo la tarea de "Diseñar y construir un Data Mart de Marketing, para consolidar los datos de las distintas fuentes de información". Por último, se procedió con el objetivo de "Desarrollar e implementar las visualizaciones del Dashboard, para proporcionar una representación gráfica de los indicadores reflejados en los requisitos del cliente".

Gracias a este proyecto, la implementación del Dashboard ha permitido un seguimiento preciso del comportamiento de los clientes, lo que ha tenido un impacto positivo en la comunicación y coordinación de las actividades de Marketing. Además, se ha validado el programa de fidelización a través del Dashboard, ya que se ha identificado que el segmento de clientes pertenecientes a IKEA Family muestra un mejor comportamiento en términos de frecuencia y ticket promedio.

Por otro lado, la consolidación de la información de ventas y clientes en una única plataforma ha facilitado significativamente la búsqueda y análisis de datos, lo que ha sido especialmente beneficioso para las Áreas de Marketing, Business Intelligence y Postventa. Estos departamentos comenzaron a utilizar la información del Data Mart, lo que se tradujo en un menor tiempo empleado para la búsqueda y análisis de los datos, y un aumento en la confiabilidad de los mismos, al haber eliminado duplicados y transacciones sobreestimadas en el tablón consolidado de venta identificada y al tener toda la información con nombres de variables estandarizados en las distintas tablas para facilitar su uso.

En retrospectiva, los objetivos de este proyecto se alcanzaron gracias al grato ambiente laboral existente en el área de Marketing, donde prevaleció la disposición para ayudar, retroalimentar y guiar en la resolución de problemas surgidos. Al inicio del proyecto, se enfrentaron desafíos debido a la limitada experiencia y conocimiento de tecnicismos relacionados con la ingesta de datos. Sin embargo, se superaron estas dificultades mediante una investigación exhaustiva y el mismo apoyo del equipo.

Además, durante el desarrollo del proyecto, se adquirieron valiosos aprendizajes, destacando la definición conjunta de métricas fundamentales con el equipo de Marketing, lo que permitió comprender que la definición de indicadores por área, en conjunto a los equipos de trabajo, explica y exhibe problemáticas, fortalezas y oportunidades en las acciones que se toman diariamente dentro de la organización. Por otra parte, se adquirieron habilidades en la herramienta de visualización, el lenguaje SQL y el proceso de ingesta de datos a un sistema de almacenamiento.

Como resultado, el Dashboard entregado demuestra un gran potencial, ya que la revisión de métricas e indicadores posibilitan la elaboración de planes de acción para activar diferentes segmentos de clientes y canales de venta, contrastar hipótesis sobre ellos, realizar un seguimiento del comportamiento de los distintos tipos de clientes y evaluar el rendimiento del programa de fidelización

mediante la comparación de indicadores entre los clientes que son parte del programa y aquellos que no lo son. Entre las posibles acciones a emprender se encuentran la generación de campañas destinadas a fortalecer el canal de venta más débil y las comunas menos activas dentro del área de influencia de cada tienda, incentivar compras adicionales por parte de clientes que hayan realizado solo una compra y estimular la adquisición de categorías de productos menos populares. Estas decisiones se basan en la información proporcionada y constituyen ejemplos concretos de cómo aprovechar el potencial del Dashboard.

Para asegurar la continuidad y efectividad de esta herramienta en la toma de decisiones, se recomienda implementar una política de revisión del sistema con una periodicidad semanal, así como una política de evaluación de las métricas e indicadores en conjunto con el equipo de Marketing, considerando agregar o quitar KPIs según su utilidad.

Actualmente, el Data Mart se actualiza de forma diaria. Sin embargo, puede ocurrir que, por distintos motivos como, cortes de luz o actualizaciones de la máquina, los datos dejen de actualizarse de forma automática. Para este caso, se sugiere que el encargado preste atención a la fecha de actualización implementada en el Dashboard. Esta recomendación fue detallada y enfatizada durante la capacitación al equipo, y su seguimiento permitirá restaurar la automatización de manera eficaz en caso de interrupciones en el proceso.

Finalmente, como trabajo a futuro se espera agregar al Dashboard indicadores para el análisis de la acumulación y canje de puntos de los clientes y también una variable temporal que permita realizar comparaciones del comportamiento y perfil de los clientes de IKEA Chile en el tiempo. Además, se recomienda crear un segundo Dashboard de evaluación de campañas, ya que la información relevante de las campañas y los envíos de email se encuentra disponible en el Data Mart creado, y es fundamental para cualquier empresa poder medir el rendimiento del área de Marketing, la venta cruzada de las comunicaciones, la venta incremental entre grupos target y control y los indicadores de desempeño del email marketing.

## <span id="page-41-0"></span>**11 BIBLIOGRAFÍA**

- [1] Inter IKEA. (2023). Obtenido de [https://www.inter.ikea.com/en/this-is-inter-ikea-group/the-ikea](https://www.inter.ikea.com/en/this-is-inter-ikea-group/the-ikea-franchise-system)[franchise-system](https://www.inter.ikea.com/en/this-is-inter-ikea-group/the-ikea-franchise-system)
- [2] IKEA Chile. (2023). *Linkedin.* Obtenido de [https://www.linkedin.com/posts/ikea\\_ikeachile-ikea](https://www.linkedin.com/posts/ikea_ikeachile-ikea-activity-7020845890680573952-jvqO?utm_source=share&utm_medium=member_android)[activity-7020845890680573952-jvqO?utm\\_source=share&utm\\_medium=member\\_android](https://www.linkedin.com/posts/ikea_ikeachile-ikea-activity-7020845890680573952-jvqO?utm_source=share&utm_medium=member_android)
- [3] Recupac. (2023). *Certificado de Trazabilidad de Residuos.*
- [4] MMA. (2022). *Sexto Reporte del Estado del Medio Ambiente.*
- [5] Palacios, H. (2022). *Clase Ejecutiva UC- Pontificia Universidad Catolica*. Obtenido de <https://www.claseejecutiva.uc.cl/blog/articulos/industria-del-retail-en-chile/>
- [6] Schurmann, F. (2022). Efecto Ikea: ¿A qué competidores les pega más fuerte? *La Tercera*.
- [7] Kawésqar Lab. (2022). El atomizado mercado al que entra a competir IKEA. *Diario Financiero*.
- [8] Banco Mundial. (2023). Obtenido de <https://www.bancomundial.org/es/country/chile/overview>
- [9] Cámara Nacional de Comercio. (2023). *CNC*. Obtenido de [https://www.cnc.cl/ventas-minoristas](https://www.cnc.cl/ventas-minoristas-de-la-region-metropolitana-continuan-a-la-baja-cerrando-los-dos-primeros-meses-del-ano-con-una-caida-anual-de-129-real/)[de-la-region-metropolitana-continuan-a-la-baja-cerrando-los-dos-primeros-meses-del-ano](https://www.cnc.cl/ventas-minoristas-de-la-region-metropolitana-continuan-a-la-baja-cerrando-los-dos-primeros-meses-del-ano-con-una-caida-anual-de-129-real/)[con-una-caida-anual-de-129-real/](https://www.cnc.cl/ventas-minoristas-de-la-region-metropolitana-continuan-a-la-baja-cerrando-los-dos-primeros-meses-del-ano-con-una-caida-anual-de-129-real/)
- [10] OCDE. (2022). *Pespectivas Económicas de la OCDE.*
- [11] Entel. (2023). Obtenido de<https://ce.entel.cl/articulos/ley-de-proteccion-de-datos-en-chile/>
- [12] Provost, F., & Fawcett, T. (2013). *Relationship to Big Data and Data-Driven Decision Making.*
- [13] Talend. (s.f.). *What is data mart*. Obtenido de [https://www.talend.com/resources/what-is-data](https://www.talend.com/resources/what-is-data-mart/)[mart/](https://www.talend.com/resources/what-is-data-mart/)
- [14] Mendoza, A. (2022). Metodologías de Data Warehouse.
- [15] Google Cloud. (s.f.). Obtenido de [https://cloud.google.com/learn/what-is-a-data](https://cloud.google.com/learn/what-is-a-data-warehouse?hl=s)[warehouse?hl=s](https://cloud.google.com/learn/what-is-a-data-warehouse?hl=s)
- [16] Chávez, J. V. (2011). *Marco de trabajo basado en ontologías para el proceso ETL.*
- [17] Kimball et al. (1998). *The Data Warehouse Lifecycle Toolkit: Expert Methods for Designing, Developing, and Deploying Data Warehouses.*
- [18] Ali El-Sappagh et al. (2011). *A proposed model for data warehouse ETL processes.*
- [19] Bustamante et al. (2013). *ETL Processes modeling techniques: an alternatives review and its application in a BI solution development project.*
- [20] Guaigua Bucheli, C. (2021). *Algoritmos de Seguridad para mitigar riesgos de datos en la nube: un mapeo sistemático.*
- [21] Keep Coding. (2022). Obtenido de<https://keepcoding.io/blog/que-es-el-algoritmo-aes/>
- [22] Ziemkiewicz, C. (2010). *Visualization Theory: Putting the Pieces Together.*
- [23] Cano, J. (2007). *Business Intelligence: Competir con Información.*
- [24] Richardson et al. (2020). *Magic Quadrant for Analytics and Business Intelligence Platforms.*
- [25] Orts, D. (2004). Dashboard Development and Deployment, A Methodology for Success.
- [26] Aduana. (2022). Obtenido de [https://www.aduana.cl/tratado-de-libre-comercio-chile](https://www.aduana.cl/tratado-de-libre-comercio-chile-efta/aduana/2007-07-13/110133.html)[efta/aduana/2007-07-13/110133.html](https://www.aduana.cl/tratado-de-libre-comercio-chile-efta/aduana/2007-07-13/110133.html)
- [27] Banco Central. (2023). *Resumen IPoM marzo 2023.* Obtenido de <https://www.bcentral.cl/resumen-ipom/-/detalle/resumen-ipom-marzo-2023>
- [28] Aguirre de Cárcer Rojo, M., & Bocigas Solar, M. O. (2014). El Caso de Internacionalización de IKEA y su adaptación a las culturas locales.
- [29] Palma, I. (2021). El nuevo paradigma de los espacios reducidos en el mundo inmobiliario. (R. Cox, Entrevistador)
- [30] Xataka. (2023). Obtenido de https://www.xataka.com/robotica-e-ia/ikea-se-apunta-a-ia-sunueva-aplicacion-permite-recrear-como-quedaria-cada-detalle-casa

## <span id="page-43-0"></span>**ANEXO A: Análisis PESTEL**

El contexto local de IKEA Chile, a partir de un **análisis PESTEL**, es el siguiente:

## **POLÍTICO**

Al operar en Chile, IKEA está sujeto a las leyes y regulaciones locales. En la Figura 19 se presenta la tasa de impuestos a las empresas para el año 2022 de los países de la OCDE y de Latinoamérica ordenados de mayor a menor. En comparación con otros países pertenecientes a la OCDE Chile se encuentra levemente sobre la media con una tasa del 27%, y con respecto a Latinoamérica, Chile se encuentra bajo lo media de la región. Además, el impuesto al comercio exterior queda libre de aranceles aduaneros por el Tratado de Libre Comercio Chile – EFTA [26].

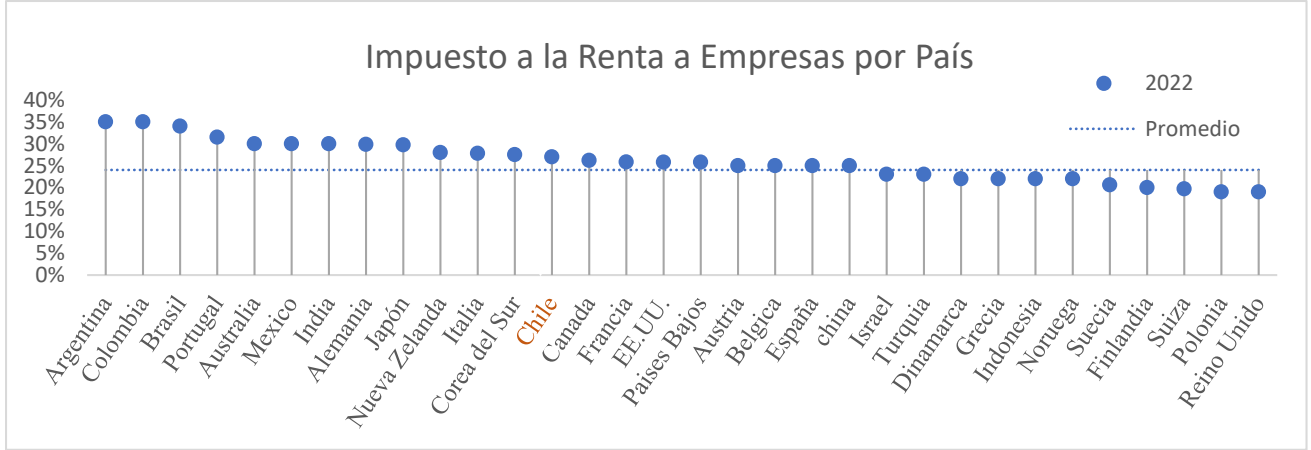

Figura 19: Evolución de impuestos a las empresas en OCDE (Fuente: Tax Foundation).

Por otro lado, en otoño de 2023, Chile experimenta un clima político sumamente inestable y dividido, marcado por las intensas movilizaciones de los últimos años que culminaron en un proceso constituyente, actualmente en su segunda iteración. Esta situación de inestabilidad política genera incertidumbre tanto en la población como en el sector empresarial, pudiendo ver afectada su rentabilidad. En relación con Chile la OCDE señala: "El endurecimiento de las condiciones financieras y la incertidumbre sobre el camino que tomará la reforma de la nueva Constitución podría debilitar la confianza de las empresas y consumidores" [10].

## **ECONÓMICO**

Chile tiene una reconocida trayectoria en el desarrollo, con un fuerte dinamismo económico. Sin embargo, el crecimiento se ha ido desacelerando, estancándose la productividad y el progreso en igualdad. El 30% de la población es económicamente vulnerable y la desigualdad de ingresos es elevada [8]. En la Figura 20, se presentan las proyecciones para los próximos años del Banco Central [27].

Estar en un período de desaceleración económica puede afectar la demanda de los productos de IKEA en el país, ya que los consumidores optan por gastar menos en muebles y decoración. Según datos del CNC, mostrados en la Figura 21, el sector de Línea Hogar evidenció en enero 2023 una fuerte contracción que marcó un descenso del 22,8% en sus ventas con respecto a enero 2022 y para el sector Muebles una baja del 31,1% [9].

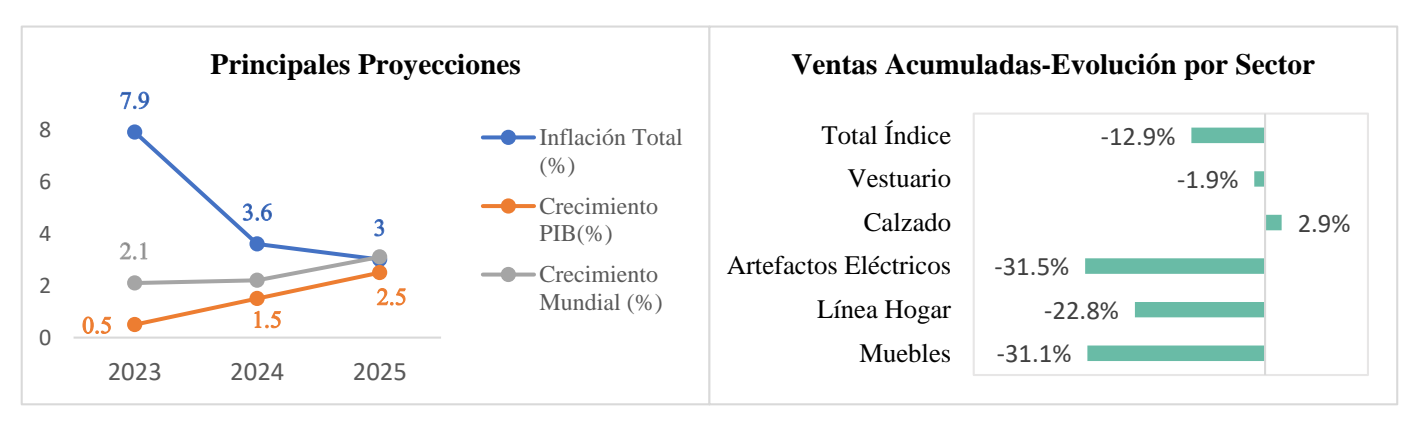

Figura 20: Proyecciones en el crecimiento e inflación (Fuente: Banco Central).

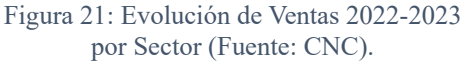

## **SOCIOCULTURAL**

IKEA Chile debe adaptarse a las necesidades y preferencias de los consumidores locales, ya que estas difieren respecto a los consumidores de IKEA a nivel global. Es esencial tener en cuenta factores como los estilos de vida, las preferencias de compra y la disposición del hogar para promover, fabricar y diseñar productos que se ajusten a estas tendencias culturales.

Por ejemplo, los muebles son altamente variables y se ajustan según el mercado. Mientras que en Estados Unidos se prefieren cocinas amplias, en China y Japón se suelen encontrar cocinas más compactas con una mayor cantidad de armarios y espacios de almacenamiento [28].

En el caso de Chile, el espacio también es un factor determinante. Como revela un estudio de la Universidad de Chile [29], el 56% de las viviendas en Santiago tienen menos de 70 $m^2$ , y el tamaño de los nuevos departamentos bajó a un promedio de  $52m^2$ , un 18% menor que hace 10 años. Esta reducción en el tamaño de las viviendas plantea un desafío importante para IKEA Chile, ya que deben potenciar la eficiencia de los espacios en los hogares más pequeños.

Por ende, si IKEA Chile logra realizar las modificaciones específicas en su gama de productos que satisfagan los gustos y preferencias de los consumidores chilenos, incluyendo ajustes en medidas, distribución y la introducción de elementos exclusivos para este mercado, la compañía puede consolidarse como un competidor sólido y una opción atractiva para los consumidores chilenos. Esto sumado a su ventaja competitiva en la reducción de costes y economías de escala que le permite ofrecer precios accesibles para todos los estratos socioeconómicos.

## **TECNOLÓGICO**

La tecnología puede ser una ventaja competitiva para IKEA Chile, gracias a su relación con Falabella S.A. como dueño de la franquicia. El Holding cuenta con grandes herramientas corporativas como Google Cloud Platform y SAP para la gestión de datos y logística de envíos, lo que significa que el conocimiento necesario para estas funciones ya está desarrollado por los equipos en Chile, evitando la necesidad de construirlos desde cero. Además, el área de Falabella Tecnología Corporativa (FTC) proporciona un destacado equipo de consultoría en informática a todas las empresas del Holding.

Por otro lado, Inter IKEA también aporta su propia tecnología, compartiendo sistemas de CRM, ERP y de visualización previamente configuradas para todas las franquicias. Esta combinación de recursos tecnológicos proporciona a IKEA Chile una ventaja significativa para mejorar la experiencia del cliente tanto en la tienda física como en línea. Además, al igual que en otras franquicias de IKEA, la empresa puede aprovechar herramientas digitales de inteligencia artificial para interactuar con los consumidores y ofrecer experiencias de compra únicas [30].

Si IKEA Chile logra adaptar y aprovechar eficientemente las tecnologías de Falabella S.A. e Inter IKEA, podrá mantenerse como un competidor destacado en el mercado chileno.

## **ECOLÓGICO**

IKEA tiene altas metas en cuanto a sostenibilidad, comenzando por el diseño y la creación de sus productos, los cuales tienen la sustentabilidad como uno de sus ejes centrales. Desde las comunidades donde se obtienen los materiales hasta la forma en que los productos ayudan a los clientes a vivir de manera más sostenible. Al igual que en otros mercados, IKEA Chile se ha comprometido a reducir su huella de carbono y promover la sostenibilidad, considerando los problemas ambientales relevantes para Chile, como son la gestión de residuos y el uso de energía renovable.

En otoño del 2023, se ha logrado **reciclar un 69% de los residuos generados en KEA Chile** [3], una cifra muy alta en comparación con otras empresas locales, en donde, según datos del Ministerio de Medio Ambiente, las industrias chilenas generan 9,2 millones de toneladas de basura, un 50% del total y de eso solo un 20% es reciclado [4].

## **LEGAL**

IKEA debe cumplir con las leyes y regulaciones locales. Esto incluye las regulaciones veladas por el SERNAC, quien se preocupa de velar por el cumplimiento de los derechos de protección a los consumidores en la Ley N°19.496, la cual vigila que la información que proporcionan las empresas en su sitio Web se encuentra disponible de manera clara y accesible.

En especial para el trabajo de este proyecto, es necesario velar por la Ley N°19.628 sobre la protección de la vida privada, esta Ley se encuentra en pleno proceso de reestructuración con el objetivo de

ampliar el nivel de protección de datos personales. Por esto, Falabella S.A. decidió basar la gestión de sus datos en las normas internacionales promovidas por la OCDE, para adelantar los cambios y modernizaciones que vengan en Chile.

Estas normas implican que la empresa debe informar a sus clientes sobre la recolección de sus datos, la finalidad del tratamiento, el plazo de conservación de los datos, la existencia de derechos y cómo ejércelos [11]. Esta información debe ser siempre accesible y comprensible para el titular de los datos, cuando introducen sus datos en una web, realizan compras o introducen su RUT.

Asimismo, la empresa debe respetar los derechos de los titulares, como el derecho al acceso, rectificación y oposición al tratamiento de sus datos. En este sentido, es importante que se establezca un mecanismo para atender estos derechos de forma efectiva.

## <span id="page-47-0"></span>**ANEXO B: DATA MART**

Se presentan las cinco tablas extras que se cargaron al Data Mart pero que no fueron necesarias para la realización del Dashboard de clientes: "Campañas", la cual contiene cada ID de campaña junto con su nombre y fecha de creación; "Trigger", contiene los ID de campaña que representan automatizaciones de emails gatillados en casos establecido, por ejemplo, mail de bienvenida a IKEA Family o mail post compra; "Email" que presenta ID de email por cada email enviado a un cliente, junto con la campaña a la que pertenece, el contenido y métricas clave como open rate, click rate y bounce (mails revotados); Por otro lado, se tienen las tablas para reclamos con "Reclamos" para cada ID de reclamo generado por el cliente, junto con su fecha y título y "Anotaciones" la cual contiene cada anotación asociada a un reclamo acorde avance este en el área de Post Venta.

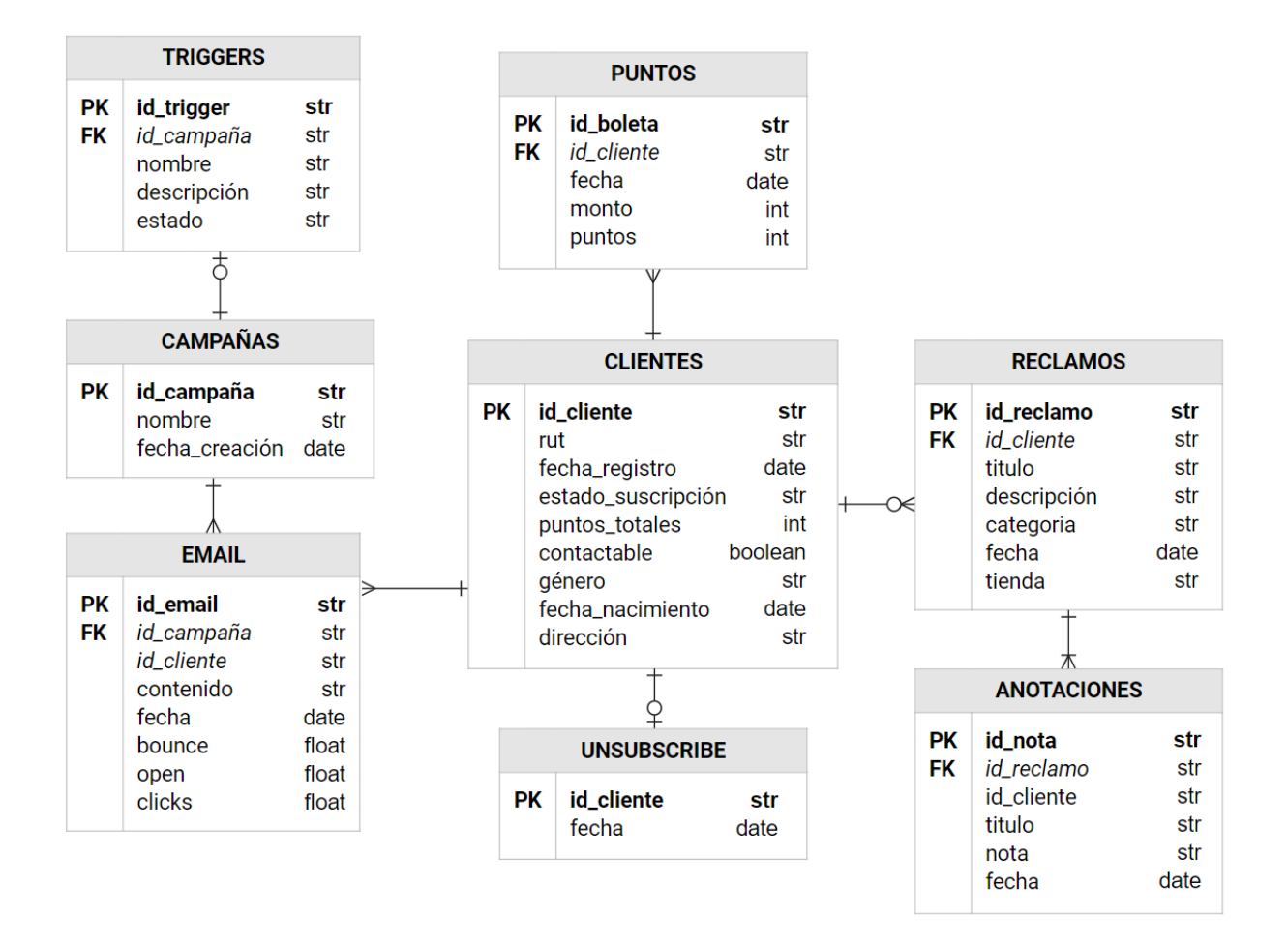

Figura 22: Data Mart de Marketing creado para campañas y reclamos (Fuente: Elaboración propia).

# <span id="page-48-0"></span>**ANEXO C: CÓDIGO ETL**

A continuación, se presenta el código de ETL para la extracción y carga:

1. Extracción de MVBC de la tabla "Clientes" a una carpeta local:

```
25
     # DESCARGA ARCHIVOS DESDE CRM
26
     try:
         account url = "https://stdataverseclprod.blob.core.windows.net"
27
28default credentials = DefaultAzureCredential()29blob service client = BlobServiceClient(account url, credential=default credential)
         local path= 'C:/Users/ext fernantagleh/Documents/gcp/crm'
30container name = 'dataverse-ikeachilepro-unqb2ecd60670af478aa3dca4997d939'
31
32
         container client = blob service client.get container client(container= container name)
         blob list = container client.list blobs(name starts with='contact/20')
33
34
35
         print("\nDownloading blobs to \n\t" + local path)
36
         for date in blob list:
37
             download file path = os.path.join(local path, date.name)
38
             with open(file=download file path, mode="wb") as download file:
39
                 download file.write(container client.download blob(date.name).readall())
40
```
Figura 23: Código de extracción de tabla "Clientes" a carpeta local (Fuente: Elaboración propia).

#### 2. Carga a GCP de la tabla "Clientes" en formato APPEND:

```
# DEFINICIÓN DEL PROYECTO, NOMBRE Y DATASET DE LA TABLA
123
      PROJECT NAME = 'tc-sc-bi-bigdata-ikea-corp-qa'
124
      DATASET NAME = 'bi ikea'
125
      TABLE_NAME = 'raw_crm_contact'
126
      TABLE ID = PROJECT NAME + '.' + DATASET NAME + '.' + TABLE NAME
127
159
      # CREDENCIALES GCP
160
      key path = config.cnxgcp()
161
      credentials = service account. Credentials. from service account file(
          key_path, scopes=["https://www.googleapis.com/auth/cloud-platform"])
162
163
      client = bigquery. Client(credentials=credentials, project=credentials.project_id)
187
      job config = bigquery. LoadJobConfig(
           schema=[bigquery.SchemaField("PARTITIONTIME", "TIMESTAMP", mode="REQUIRED")]
188
          write disposition="WRITE APPEND",
189
          time partitioning = bigquery.TimePartitioning(
190
               type_=bigquery.TimePartitioningType.DAY,
191
              field="PARTITIONTIME",
192
193
              require_partition_filter = True)
194
      job = client.load_table_from_dataframe(df, TABLE_ID, job_config=job_config)
195
196
      job.result()
```
Figura 24: Código para definir lugar de carga, credenciales de la cuenta y formato (Fuente: Elaboración propia)